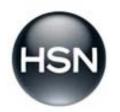

# PARTNER PORTAL HOW TO CREATE PRODUCT SPECIFICATION SHEETS USER GUIDE

# TABLE OF CONTENTS

| Introduction                                                                                                    | 3                                                                                  |
|----------------------------------------------------------------------------------------------------|------------------------------------------------------------------------------------|
| Login: Security Access                                                                                                    | 4                                                                                  |
| Contact Info: Set Up Your List Of Contacts                                                                                                    | 5                                                                                  |
| Resources: Field Types, Help Text And Examples                                                                                                    | 6                                                                                  |
| How To View Your Product Specification Sheet                                                                                                    | 7                                                                                  |
| How To Create a New Spec Sheet                                                                                                    | 10                                                                                 |
| 6 Steps To Creating Your Product Specification Sheet                                                                                                    | 11                                                                                 |
| Step 1: Item SetupCreate by HSN Item # or by Item VPNSelect Specification StructureAdd Item—Single ItemAdd Items—Single Jewelry Item with Different Color Metals, Lengths or StonesReview Set Name and Add Components—SetAdd Sets and Components—with Differing Color Metals, Materials, Flavors orDiffering Components Between SetsConfirm Compliance | <b>12</b><br>13<br>14<br>15<br>16<br>18<br>20<br>22                                |
| Step 2: Product Details                                                                                                    | 23                                                                                 |
| Step 3: Documents                                                                                                    | 24                                                                                 |
| Step 4: Features and Benefits                                                                                                    | 25                                                                                 |
| Step 5: Packaging                                                                                                    | 26                                                                                 |
| Step 6: Confirm and Send<br>Validate Information<br>Assign Email Contacts<br>Print Options<br>Submit<br>Glossary of Terms                                                                                                    | <ul> <li>27</li> <li>28</li> <li>29</li> <li>30</li> <li>31</li> <li>32</li> </ul> |
| Appendix A: Product Specification Types                                                                                                    | 45                                                                                 |
| Appendix B: Key Contacts                                                                                                    | 46                                                                                 |

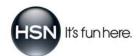

## INTRODUCTION

#### Introducing...Let's Do Business

Welcome to HSN's Partner Portal! On our Main Landing Page, you'll notice a path called *Let's Do Business* located in on the right hand side of the screen.

This is a direct link to creating and managing your product specification sheets, as well as accessing all the reference materials you need, including QA manuals. More importantly, we've added new functionality created specifically for our Partner Community, making it easier to navigate through the specification sheet creation process.

#### The Purpose of This Program

This training tool will walk you through the basics in navigation to the new product specification sheets, how to access them, how to fill them out, how to manage them and how to print them.

#### **Our Goal for This Program**

Our goal for this program is that upon completion, you'll be able to:

- Perform the basic navigation of the new product specification sheet tools
- Use help text as you create specification sheets
- Access, read, understand and print your product specification sheets
- Manage your Partner Contacts list

Let's get started...Click on the picture or on the wording in the Let's Do Business section.

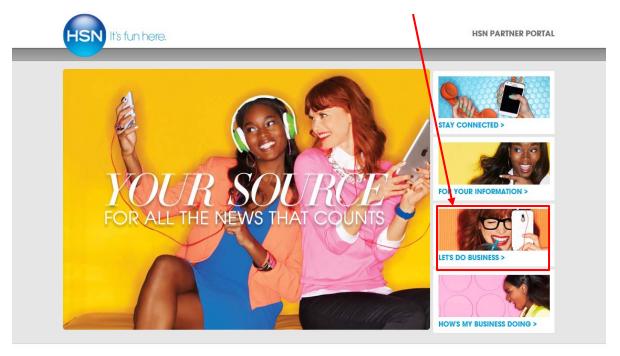

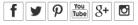

Copyright © 1999 - 2014 HSN Interactive LLC. HSN and HSN.com are registered trademarks of HSNi, LLC.

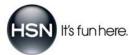

# LOGIN: SECURITY ACCESS

#### Secure Login and HSN Partner Portal Terms

Because your product specifications are highly confidential, the *let's do business* path is a secure environment; therefore, you will be required to enter your personal login and password.

When accessing the Partner Portal for the first time, you'll be asked to review the *HSN Partner Portal Terms* and will be required to agree to those terms. This is a one-time-only review and acceptance of the terms. Once you review and accept the terms, you'll be granted access into the Partner Portal. If you would like to access and review Terms at a later date for future reference, click on the *HSN Partner Portal Terms* link at Partner Sign-in.

|                                                                                                    | » Home » Sign In |
|----------------------------------------------------------------------------------------------------|------------------|
| HSN                                                                                                    |                  |
| Partner Sign-In / Enrollment                                                                                                    |                  |
| Partner Sign-In                                                                                                    | 1                |
| User Name:<br>Password:                                                                                                    |                  |
| Your access to and use of the Partner Portal is subject to strict confidentiality and cannot be shared with others.<br>It contains proprietary information. If you do not agree to these HSN Partner Portal Terms, do not access or use<br>the Partner Portal site. Your access to the Partner Portal site may be revoked if the terms are not followed. |                  |
| Forgot Password?                                                                                                    |                  |
| Do you have a login yet?                                                                                                    | ן                |
| To gain access to this site, click on the Enroll Now button to begin the registration process.                                                                                                    |                  |
| Vendor Enrollment                                                                                                    |                  |
| To begin the enrollment process you must first have received a Vendor ID and PIN from HSN. If you do not have a vendor ID and PIN, please contact VendorCompliance@hsn.net.                                                                                                    | J                |

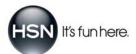

## CONTACT INFO: SET UP YOUR LIST OF CONTACTS

#### **Partner Contacts**

Before you begin to create the specification sheets for your products, it's important that you set up your list of contacts. In the final step of the product specification sheet creation process, you'll choose which of your contacts will receive your completed specification sheet.

### How to Set Up Your Contacts

First, use your mouse to 'hover' over the *Quality Assurance & Product Information* menu. Select *Partner Contacts* under the *Profile Management* header.

|              |                        |                                                                   |                                                                               |                                                                                                    |                                                                                                    |                                                                                                    | » Home » Sign Out                                                      |
|--------------|------------------------|-------------------------------------------------------------------|-------------------------------------------------------------------------------|----------------------------------------------------------------------------------------------------|----------------------------------------------------------------------------------------------------|----------------------------------------------------------------------------------------------------|------------------------------------------------------------------------|
| Talking Shop | Reports & Account Mgmt | Quality Assurance & Product                                       | Information                                                                   | Ship to HSN                                                                                                    | Drop \$ lip                                                                                                    | Partner Support                                                                                                    |                                                                        |
|              |                        | <b>OA &amp; PI</b><br>Specification Sheets                        |                                                                               | 9                                                                                                    | -                                                                                                    |                                                                                                    |                                                                        |
|              |                        | News                                                              |                                                                               |                                                                                                    |                                                                                                    |                                                                                                    |                                                                        |
| Туре         | : Master Vendor        | Vendor Requirements Manua<br>interested in becoming a veno        | l for detailed info<br>for, click on "Bei                                     | ormation on sł<br>come an HSN                                                                                                    | hipping and la<br>Vendor" to b                                                                                                    | abeling specification:<br>egin the application p                                                                                                    | s. If you are<br>process. Please                                       |
|              |                        | Talking Shop     Reports & Account Mgmt       Type: Master Vendor | OA & PI<br>Specification Sheets<br>Type: Master Vendor<br>Type: Master Vendor | QA & PI         Profile M           Specification Sheets         Partner           Type: Master Vendor         Image: Welcome to the HSN B2B web site. Active ver Vendor Requirements Manual for detailed infiniterested in becoming a vendor, click on "Be | OA & PI         Profile Management           Specification Sheets         Partner Contacts           Type: Master Vendor         Welcome to the HSN B2B web site. Active vendors please in Vendor Requirements Manual for detailed information on shinterested in becoming a vendor, click on "Become an HSN | OA & PI<br>Specification Sheets         Profile Management<br>Partner Contacts           Type: Master Vendor         Image: News           Welcome to the HSN B2B web site. Active vendors please insure that you<br>Vendor Requirements Manual for detailed information on shipping and I<br>interested in becoming a vendor, click on "Become an HSN Vendor" to b | QA & PI<br>Specification Sheets Profile Management<br>Partner Contacts |

Next, click on the icon to create a new contact. Enter your contact's information and click on Save & Close.

| •            |          |                             | 📑 Save 🛛 🛃 Save  | & Close Gancel |
|--------------|----------|-----------------------------|------------------|----------------|
| $\mathbf{N}$ |          |                             | Name:            |                |
|              | <u> </u> |                             | Title:           |                |
|              | Cont     | acts Warehouses Manufacture | Address Line 1:  |                |
|              |          |                             | Address Line 2:  |                |
|              |          | Contract Name               | City, State Zip: |                |
|              | -0-      | Contact Name                | Country:         |                |
|              | N.       |                             | Phone:           | Extn #         |
|              |          | 🔍 demers, matt              | Fax:             |                |
|              |          |                             | Email:           |                |
|              |          | 📑 Van Allen, Angelique      |                  |                |
|              |          |                             |                  |                |

To edit a contact's information, click on the arrow next to the contact name and click on the Edit button. Make the edits, and then click on Save & Close. It's important to note that you cannot delete contacts that have been assigned to previous specification sheets.

|              | 80 | Contact Name               | Contact Title       |                              |       |
|--------------|----|----------------------------|---------------------|------------------------------|-------|
| $\mathbf{N}$ | ٨  | 🌉 demers, matt             | QA                  |                              |       |
|              | ~  | 💻 Van Allen, Angelique     | Product Information |                              |       |
|              |    | Edit                       |                     |                              |       |
|              |    | Title: Product Information |                     | Phone: 7278725583            |       |
|              |    | Address:                   |                     | Fax:                         |       |
|              |    | ús                         |                     | Email: angelique.vanallen@hs | n.net |

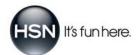

## **RESOURCES: FIELD TYPES, HELP TEXT AND EXAMPLES**

#### Helping You Along The Way

This section introduces you to the different field types you'll fill out as you create your product specification sheet. It also shows you where to find help text should you have a question about anything on the specification sheet as you're filling it out. Finally, it points you to the different examples that are available right on the specification sheet.

#### **Field Types**

There are three different field types that you'll use to enter information into the specification sheet:

• *Multiple Selection Checkboxes:* allow you to select all the attributes that apply (you can select more than one)

| Material: |                            |
|-----------|----------------------------|
| □10K □24K | .925 w/1% Platinum Ceramic |

• Radio Buttons: allow you to select from the choices provided (only one choice can be selected)

| Is this product subject to and compliant with FCC regulations? |  |
|----------------------------------------------------------------|--|
| ○Yes ○No                                                       |  |

• Text Boxes: allow you to enter freeform text into the field Indicate the care instructions for this product:

### Help Text

Whenever you see the question mark symbol ⑦, it means help is available to you. Click on the symbol and a box will appear, containing helpful information about the particular section you're working on.

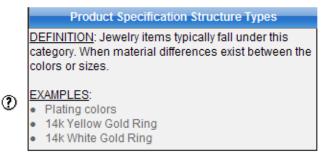

### Examples

In addition to help text, example text provides a real-life example of the type of information you should enter. Click on the word Example to view the text box:

Provides a natural lip color but with the moisture and glow of a lip gloss. Provides nice shine without glittery sparkles. This is a good size tube of lip shine that will last for a long time. And because a little goes a long way with this product, it'll last even longer. This product not only beautifies lips, it moisturizes and conditions them. Customers will love that the product smells good and feels good on lips. The consistency is amazingly smooth - not sticky and not too slick.

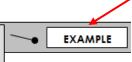

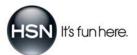

# HOW TO VIEW YOUR PRODUCT SPECIFICATION SHEETS

### **Quality Assurance & Product Information Menu**

First, hover over the Quality Assurance & Product Information menu. Select QA & PI and then Specification Sheets:

| Talking Shop | Reports & Account Mgmt | Quality Assurance & Product I   | riormation | Ship to HSN              | Drop Ship | Partner Suppor |
|--------------|------------------------|---------------------------------|------------|--------------------------|-----------|----------------|
|              |                        | QA & PI<br>Specification Sheets | _          | Management<br>· Contacts |           |                |

#### **Product Specifications Status Dashboard**

After selecting *Specification Sheets*, a list of the product specification sheets you've entered will appear on your *product specifications status* dashboard. The dashboard allows you to perform a variety of functions, including the creation, view and print of product specification sheets, as well as a check of specification sheet or QA evaluation status.

#### **# Days to Filter**

The system automatically loads records for all product specification sheets that have been updated within the last 180 days. To change the timeframe for the data that loads to the page, simply click on the *Days*: dropdown list and select and alternative timeframe. Once you have selected the new timeframe, click the *Search* button.

#### Product Specifications Status

|     |               | _ |              |        |         |         |      |           |
|-----|---------------|---|--------------|--------|---------|---------|------|-----------|
|     | Past 180 Days | • | Search       | lt     | em #:   |         | VPN: | Search    |
|     | Past 180 Days |   | -10 41       | Detect |         | 10      |      |           |
| Cre | Past 240 Days |   | cification 👔 | Prints | Selecte | d Specs |      |           |
|     | Past 365 Days |   | HSN Item     | #      |         | VPN     |      | Item Desc |
|     | Specio        |   | HONILEII     | π      |         | VEIN    |      | item Desc |
|     |               |   |              |        |         |         |      |           |
|     |               |   |              |        |         |         |      |           |

#### Item # or VPN Filter

If you wish to search for a specification sheet by HSN Item # or VPN, you will enter either the HSN Item # OR the VPN into the appropriate field and click the *Search* button.

This option will search ALL product specification sheets that have been created (no restriction on the last date the spec sheet was updated) and return the data for the selected item.

Use this search criteria for any spec sheet that was last updated more than 365 days prior to the current date.

#### NOTE: This search criteria is for EXACT match of Item # or VPN and is case sensitive.

#### Product Specifications Status

| Days:  | Past 180 Days 🔹 🔻              | Search Item a             | #: VPN:    | Search    |
|--------|--------------------------------|---------------------------|------------|-----------|
| 📑 Crea | Past 180 Days<br>Past 240 Days | cification 🛯 📄 Print Sele | cted Specs |           |
|        | Past 365 Days                  | HSN Item #                | VPN        | Item Desc |
|        |                                |                           |            |           |

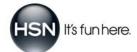

## HOW TO VIEW YOUR PRODUCT SPECIFICATION SHEETS

#### **Product Specifications Status Dashboard (continued)**

Details of the different elements present on the dashboard are shown in the below images and list

| Creat | In New Product Se | nectoriton A Par | of Selected Space                   |                               |        |                      |                  |   |                |                   |                  | _ | Roberth J. 1 |
|-------|-------------------|------------------|-------------------------------------|-------------------------------|--------|----------------------|------------------|---|----------------|-------------------|------------------|---|--------------|
| 8     | SpecID            | HSN Item #       | VPN                                 | Item Desc                     | St     | Spec Status          | Spec Status Date |   | QA Status Type | QA Status         | QA Status Date - |   | Web Onl      |
|       |                   |                  |                                     |                               | T A    | All                  |                  | T | All            | - All             |                  | T | All          |
|       | 997613            | 233130           | 1156857                             | CP 3QT TRIPLE BURNER-S/S      | Aş     | Approved             | 01/10/2013       |   | Production     | Approved          | 01/11/2013       |   | 1            |
| -     | 000,000           | 232177           | 175887                              | CR 2011 TRIDI E RI IRMERUGI D | A.     | hermont              | 01/00/2013       |   | Production     | Annound           | 61 /10/2013      |   | ,            |
|       |                   |                  |                                     |                               |        |                      |                  |   |                |                   |                  |   |              |
| reat  | te New Pro        | duct Specif      | fication 🛛 🔒 Print Se               | elected Specs                 | 19     |                      |                  |   |                |                   |                  |   |              |
| Creat | te New Pro        |                  | fication 🛛 🔒 Print Se<br>HSN Item # | lected Specs<br>VPN           | Item D | Desc                 | -                | - | _              | Spec Statu        | IS               |   |              |
| Creat |                   |                  |                                     |                               | Item D | Desc                 |                  |   | Ţ              | Spec Statu<br>All | is<br>•          |   |              |
| Creat |                   | D                |                                     |                               |        | Desc<br>T TRIPLE BUR | NER-S/S          |   |                |                   |                  |   |              |

|                  |                |           | <u></u> (        | Refresh   🛐 🕎 💋 |  |  |  |
|------------------|----------------|-----------|------------------|-----------------|--|--|--|
| Spec Status Date | QA Status Type | QA Status | QA Status Date 🤟 | Web Only        |  |  |  |
| <b>T</b>         | All            | All       | <b>T</b>         | All             |  |  |  |
| 01/10/2013       | Production     | Approved  | 01/11/2013       | N               |  |  |  |
| 01/09/2013       | Production     | Approved  | 01/10/2013       | N               |  |  |  |

- Create New Product Specification Click the icon to begin the process of creating a new product specification sheet
- Print Selected Specs Select the check box in the far left-hand column next to each of the specification sheets you'd like to print and click on *Print Selected Specs*
- Spec ID This is the spec identification number. Click on it to open the spec sheet.
- HSN Item # The specific number your Buying team assigned to your product. If you know your product's HSN item number, you can enter it into the blank text field to bring that product to the top of the list.
- VPN Vendor Product Number. Enter your VPN in the blank text field to bring a product's spec sheet to the top of the list.
- Item Desc General product description. Enter partial or full words in the blank field to move a product to the top of the list.
- Spec Status There are four spec status types: Open (you can edit the spec sheet); Submitted (you can no longer make edits
  to the spec sheet; contact your Buying team to have the spec sheet changed back to 'Open' status); Approved (your Buying
  team has reviewed and accepted your spec sheet); or Closed (HSN's internal purposes only).
- Spec Status Date The date the spec status was last changed.
- Delete Spec (red X) Click on this icon to remove your spec sheet from the system (only Open spec sheets can be deleted).
- QA Status Type This is a link to the QA evaluation report for your item. When a status type is listed, you can click on the link to view the most recent QA evaluation for the item.
- QA Status The evaluation status type: pending, approved, rejected, cancelled or approved pending.
- QA Status Date The date the QA Status was last changed.
- Web Only The field indicating whether the HSN Merchandising team has categorized the item as for HSN.com only.

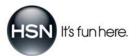

# HOW TO VIEW YOUR PRODUCT SPECIFICATION SHEETS

#### **Product Specifications Status Dashboard (continued)**

The *product specifications status* dashboard allows you to sort and filter the data related to your items. Below are details of the different sort and filtering functions available:

#### **Sorting Data**

Click on any of the header names to sort information in ascending or descending order

۱

| 🕞 Create New Product Specification 🛛 🛔 Print Selected Specs |         |            |         |                          |             |                  |
|-------------------------------------------------------------|---------|------------|---------|--------------------------|-------------|------------------|
|                                                             | Spec ID | HSN Item # | VPN     | Item Desc                | Spec Status | Spec Status Date |
|                                                             |         |            |         | Ţ                        | All         | T                |
|                                                             | 997613  | 233130     | 115EBS7 | CP 3QT TRIPLE BURNER-S/S | Approved    | 01/10/2013       |
|                                                             | 996629  | 233127     | 125EBS7 | CP 3QT TRIPLE BURNER-GLD | Approved    | 01/09/2013       |
|                                                             | 632676  | 164404     | CP22LOV | CP 22L OVEN              | Approved    | 02/23/2012       |

### **Filtering Data**

There are 3 different filtering options available for the data displayed within the grid (depending upon the field)

• Text Filter – type the specific information into the blank field and hit the "Enter" or "Tab" key on your keyboard. All records containing the filter criteria will be returned. If you selected "CP" as the filter criteria, all records containing "CP" will be returned. To clear the filter and see all data, remove the data typed into the blank field and hit the "Enter" or "Tab" key on your keyboard. This filter type is used on the HSN Item # and VPN columns

| HSN Item # | VPN     | Item Desc                     |
|------------|---------|-------------------------------|
|            | СР      | <b>T</b>                      |
| 164404     | CP22LOV | CP 22L OVEN                   |
| 965008     | CPB1288 | COMMAND PERF. 3LB BREAD MAKER |
| 337286     | 53CPNH  | CP 3QT CVRD CHEF'S PAN        |

• Dropdown List – click the arrow to see a list of choices and select the information you would like to filter on. The data will update once the selected value has been clicked. This filter is used on the spec status, QA Status Type, QA Status and Web Only columns

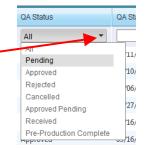

 Filter Criteria – enter the search term/criteria into the field, click the funnel icon and select the filter action to perform. The data will update once the selected filter action has been clicked. This filter type is used on the Item Desc, Spec Status Date and QA Status Date columns

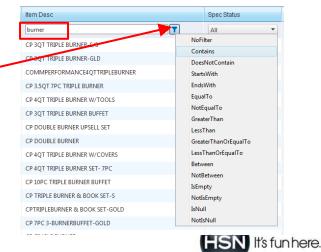

# HOW TO CREATE A NEW SPEC SHEET

### First, Click on The Button...

From the product specifications status dashboard, click on the title Create New Product Specification.

| HSN                                    | Talking Shop      | Reports & Account Mgmt |
|----------------------------------------|-------------------|------------------------|
| Product Specifications                 | Status            |                        |
| Viewing 1 - 1 of 1 record(s) (Filtered | 1)                |                        |
| 💼 Filter 📑 Create New Prod             | uct Specification | 🚔 Print Selected Specs |

### ... Then, Follow The 6-step Breadcrumb Trail

A new window will open up to the first step in the process. There are 6 primary steps to complete when filling out your product specification sheet. You'll always know where you are in the process by looking at the 'module trail bubbles' (see illustration below) at the top of every page. The step you're working in corresponds to the bubble highlighted in blue, while the other bubbles are shown in gray. This module trail easily guides you through the process as you complete each of the steps. Once you complete all 6, you're done! The rest of this manual walks you through each step in detail.

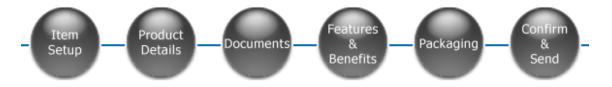

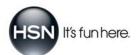

# **6 STEPS TO CREATING YOUR PRODUCT SPECIFICATION SHEET**

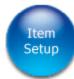

### Step 1: Item Setup

First, enter the HSN item #. If not available, enter your Item VPN (Vendor Part Number) and Item Description. Then, determine how to set up your specification sheet by selecting one of the four choices available.

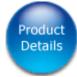

#### Step 2: Product Details

Fill in the appropriate details for each item/component that you created on the previous Item Setup screen.

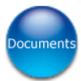

### Step 3: Documents

Upload all documents associated with the item and its components. Some documents are required based upon the product type and the information you entered in the previous product details section. Other documents are optional and can be used to support your product's positioning.

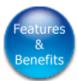

### Step 4: Features & Benefits

Tell us about your product and why customers want to buy it. List the features and benefits in order of importance (most important to least important), provide product positioning information and enter onair topline information. This lets our Writers know how to market your product when writing descriptions for Show Hosts, Customer Service Reps and HSN.com customers.

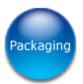

### Step 5: Packaging

Provide specific product packaging dimensions, details and descriptions.

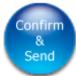

### Step 6: Confirm & Send

Review the information you've entered for the specification sheet you created and assign appropriate contacts so HSN QA can distribute evaluation reports for the product.

The pages that follow guide you through each of the 6 steps as you create your product specification sheet. You can go back and forth between each step by clicking on the module trail bubbles—just remember to save the information you've entered before moving to another step.

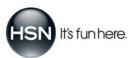

## **STEP 1: ITEM SETUP**

### **Getting Started**

This first step in the process is a critical building block of your entire product specification sheet. It determines what type of information you'll be required to provide in the rest of the steps, including product details, essential documentation that supports your product and product features.

In this step, you'll complete four different actions (described in more detail on the pages that follow):

- 1. create by HSN item # or VPN (vendor product number) and item description: select or create the identifier (HSN item # or vendor product number) for your product.
- 2. select specification structure: determine the proper structure of the product specification sheet—whether it's a single item, a single item with multiple variations (each variation having material differences between colors or sizes) being sold under the same item number, a set with multiple components or a set with multiple components and multiple variations.
- 3. add components and/or sets to the item: if applicable, create a listing of the components present within the item. Then select the specification type that is most appropriate to the components.
- 4. confirm compliance: complete the certificate of conformity declaration.

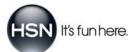

## ITEM SETUP: CREATE BY HSN ITEM # OR BY ITEM VPN

#### Enter The HSN Item#

If you have the HSN item # for your product, enter it in the HSN Item # field and click Create By HSN Item #.

| Enter the HSN item #. If not available, enter your Vendor Part Number (VPN) and item | description.  |
|--------------------------------------------------------------------------------------|---------------|
| HSN Item#: 554700 Create By HSN Item#                                                |               |
| OR                                                                                   |               |
| Item VPN:                                                                            |               |
| Item Description:                                                                    | Create By VPN |

#### Enter The Item VPN and Item Description

If you don't have the HSN item # for your product, enter the *Item VPN* and *Item Description*, then click Create By VPN.

| Enter the HSN item #. If not available, enter your Vendor Part Number (VPN) and item | description.  |
|--------------------------------------------------------------------------------------|---------------|
| HSN Item#: Create By HSN Item#                                                       |               |
| Item VPN: GLAMBEAUTYBAG                                                              |               |
| Item Description: GLAMOUR BEAUTY BAG                                                 | Create By VPN |

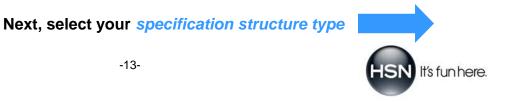

## **ITEM SETUP: SELECT SPECIFICATION STRUCTURE**

### **Select Specification Structure**

Next, select one of the four specification structures appropriate for your product type. If you're unsure, click on the ⑦ icon to read the definitions for each of the four structure selections.

C Single Item ⑦ C Single jewelry item offered in different color metals. ⑦ C Set ⑦ C Set of items offered in different color metals, lengths, stones, materials, flavors or differing components between sets. ⑦

### **Specification Structure Types**

If you're unsure of which specification structure type to select, use the chart below as a guide. Then, go to the page number that's noted for that specification type (in the blue box on the right) for an explanation of what to do next.

| <b>single item</b><br>Most items fall under this category, even when items are offered in different colors and sizes.                                                                                                    | Go to<br>page 15 |
|----------------------------------------------------------------------------------------------------|------------------|
| camera offered in colors red, white and blue                                                                                                    |                  |
| tableware                                                                                                    |                  |
| cookware                                                                                                    |                  |
| comforter set offered in blue and green with sizes (Twin/Full/Queen/King)                                                                                                    |                  |
| blouse offered in Sm/Med/Lg/XL                                                                                                    |                  |
| wrinkle cream                                                                                                    |                  |
| apparel                                                                                                    |                  |
| fashion accessories                                                                                                    |                  |
| jewelry item offered in only one metal or stone type                                                                                                    |                  |
| single jewelry item offered in different color metals, lengths or stones<br>Jewelry items typically fall under this category when material differences exist between the colors or sizes.                                                          | Go to<br>page 16 |
| differences in plating colors                                                                                                    |                  |
| 14k yellow or white gold ring                                                                                                    |                  |
| bracelet in choice of gemstones                                                                                                    |                  |
| set                                                                                                    | Go to            |
| Bundled single items sold as a set; unique components grouped together as a selling unit.                                                                                                    | page 18          |
| multipiece luggage set                                                                                                    |                  |
| cosmetic kit                                                                                                    |                  |
| pant and top set (even if offered in different sizes and colors)                                                                                                    |                  |
| set of items offered in different color metals, lengths, stones, materials, flavors or differing components between sets<br>Bundled single items sold as a set offered in more than one color or size where material differences exist between the | Go to<br>page 20 |
| colors or sizes; groups of items offered in multiple colors and sizes.                                                                                                    |                  |
| beauty kit sold with various scents/colors where there are unique ingredients                                                                                                    |                  |
| watch/bracelet                                                                                                    |                  |
| pendant and earring set offered in multiple colors                                                                                                    |                  |

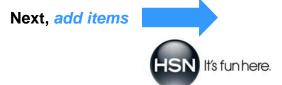

## **ITEM SETUP: ADD ITEM** SINGLE ITEM

#### Add The Item

This is for the first choice under the Select Specification Structure section.

| ŧ                           |                                                                                                    |
|-----------------------------|----------------------------------------------------------------------------------------------------|
| 💿 Single Item 🕐             |                                                                                                    |
| C Single jewelry item offer | ed in different color metals, lengths or stones ${oldsymbol O}$                                          |
| O Set 🕐                     |                                                                                                    |
| C Set of items offered in d | lifferent color metals, lengths, stones, materials, flavors or differing components between sets ${f O}$ |

#### Enter item VPN and Description fields:

If you entered the **HSN item #** at the beginning...the *Enter Item VPN* and *Description* fields are automatically populated. Note that these fields are 'grayed out' because you <u>cannot</u> edit them. This is because the information is already in our system and tied to data associated with the item. If you entered the **VPN and Item Description** at the beginning...these two fields automatically populate, and you <u>can</u> edit the fields. Review and/or edit the information here, then proceed to selecting your specification type.

| cannot edit | Enter Item VPN: BOUTIBAG             | can edit | Enter Item VPN: GLAMBAG         |
|-------------|--------------------------------------|----------|---------------------------------|
|             | Description: HSN BOUTIQUE BEAUTY BAG |          | Description: GLAMOUR BEAUTY BAG |

#### Specification Type:

Next, select your *Specification Type* by clicking on the **(**) icon. In the box that appears, click on your product category in the first column. The second column now shows a list of product specification types for you to choose from within the category you selected. When you hover over those specification types, the third column shows you examples of the products that belong with that particular specification type. Once you decide which specification type you need, click on it (in the second column). Also enter the *Quantity* for the component.

|                                                                        | Product Specification Item Types 🛛 🔀                                                                                                    |                                |                                                                                                    |
|------------------------------------------------------------------------|----------------------------------------------------------------------------------------------------|--------------------------------|----------------------------------------------------------------------------------------------------|
|                                                                        | 1 st: click category<br>(use examples at right)                                                                                          | Examples                       |                                                                                                    |
|                                                                        | Apparel<br>Electronics<br>Fashion Accessories<br>FoodAngestibles<br>Heatth & Beauty<br>Home Fashions<br>Housewares<br>Jewelry<br>Luggage | Cosmetics<br>General Hardlines | Bath & Body, Beauty Styling Tools, Fitness,<br>Makeup, Medical Devices, Perfume, Personal<br>Care, Skin Care, Topical OTC (Over the Counter)<br>Drugs. |
| Once the HSN item # has been selected or VPN has been added, enter the | following infor                                                                                                    | mation.                        |                                                                                                    |
| Specification Type:                                                    |                                                                                                    |                                |                                                                                                    |
| Quantity: 1                                                            |                                                                                                    |                                |                                                                                                    |
| List the quantity of the item/component withi                          | n each selling l                                                                                                    | unit—NOT the PO o              | quantity.                                                                                                    |

Next, go to confirm compliance on page 22

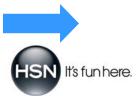

#### ITEM SETUP: ADD ITEMS SINGLE JEWELRY ITEM WITH DIFFERENT COLOR METALS, LENGTHS OR STONES

#### Add Each Item Separately

This is for the **second** choice under the Select Specification Structure section.

| ·★                                                                                          |                                                             |
|---------------------------------------------------------------------------------------------|-------------------------------------------------------------|
| O Single Item 🕐                                                                             |                                                             |
| $\odot$ Single jewelry item offered in different color metals, lengths or stones $\odot$    |                                                             |
| ⊖ Set ⊕                                                                                     |                                                             |
| $\bigcirc$ Set of items offered in different color metals, lengths, stones, materials, flat | vors or differing components between sets ${f \widehat{O}}$ |

#### Enter item VPN and Description fields:

The *Enter Item VPN* and *Description* fields are automatically populated, and you <u>can</u> edit them—regardless of whether you entered your HSN item # or VPN. Review and/or edit the information here, then proceed to selecting your specification type.

| Enter Item VPN: RINGYELL | .0W         |
|--------------------------|-------------|
| Description: Ring-14K    | fellow Gold |

#### Specification Type:

Next, select your *Specification Type* by clicking on the **1** icon. In the box that appears, click on your product category in the first column. The second column now shows a list of product specification types for you to choose from within the category you selected. When you hover over those specification types, the third column shows you examples of the products that belong within that particular specification type. Once you decide which specification type you need, click on it (in the second column). Also enter the *Quantity* for the component. Click *Add Item* when you're finished.

|                                                                                              | Product Specification Item Types                |                                          | ion Item Types 🛛 🔀                                |
|----------------------------------------------------------------------------------------------|-------------------------------------------------|------------------------------------------|---------------------------------------------------|
|                                                                                              | 1 st: click category<br>(use examples at right) | 2nd: click product<br>specification type | Examples                                          |
|                                                                                              | Apparel<br>Electronics                          | Anklet Angle                             | Anklets; bracelets worn exclusively on the ankle. |
| Once the HSN item # has been selected or VPN has been added, enter the following information | Fashion Accessories<br>Food/Ingestibles         | Bracelet<br>Brooch                       |                                                   |
|                                                                                              | Health & Beauty<br>Home Fashions                | Charm                                    |                                                   |
| Specification Type: Click icon for Spec Type                                                 | Housewares<br>Jeweiry<br>Luggage                | Cuff<br>Earring<br>Necklace              |                                                   |
| Quantity: 1                                                                                  |                                                 |                                          |                                                   |
| List the quantity of the item/component within each selling unit—                            | NOT the PO qua                                  | ntity.                                   |                                                   |
|                                                                                              |                                                 |                                          |                                                   |
| Add Item Cancel                                                                              |                                                 |                                          |                                                   |

continued on next page

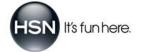

#### **ITEM SETUP: ADD ITEMS** SINGLE JEWELRY ITEM W/DIFFERENT COLOR METALS, LENGTHS OR STONES (CONT'D)

After you click the *Add Item* button, notice how the component and all the information associated with it appears in the table below for easy viewing. To add more components to your item, repeat the steps on the previous page. Use the *Edit* and *Delete* tools in the table, located to the right of each component, to adjust component names or delete them. (When you click on the Edit button, all of the information you entered will populate the fields above the table. Make the necessary edits in thse fields, and then click *Update Item* so the table reflects the changes you made.)

| Enter Item VPN: RIN     | NGYELLOW                                      |                                | · · · · · · · · · · · · · · · · · · · |             |                         |
|-------------------------|-----------------------------------------------|--------------------------------|---------------------------------------|-------------|-------------------------|
| Description: Rir        | ng-14K Yellow Gold                            |                                | ١                                     |             |                         |
|                         | ected or VPN has been added, enter the fo     | _                              |                                       |             |                         |
| Specification Type: Rin | ng                                            | <b>4b</b>                      |                                       |             |                         |
| Quantity: 1             |                                               |                                |                                       |             |                         |
| Lis                     | t the quantity of the item/component within e | each selling unit–NOT the PO ( | quantity.                             |             |                         |
|                         | Update Item Cancel                            |                                |                                       |             |                         |
| HSN Item# VPN           | Description                                   | 1                              | Specification Type                    | Quantity    |                         |
|                         | V Ring-14K Yellow Gold                        |                                | Ring                                  | 1 <u>Ec</u> | <u>it</u> <u>Delete</u> |
| RINGWHITE               | Ring-14K White Gold                           |                                | Ring                                  | 1 <u>Ec</u> | <u>it</u> <u>Delete</u> |

When finished adding items, go to *confirm compliance* on page 22

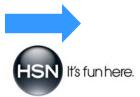

## ITEM SETUP: REVIEW SET NAME & ADD COMPONENTS SET

#### **Review/Edit Set Name**

This is for the **third** choice under the Select Specification Structure section.

|   | ♥                                                                                                    |
|---|----------------------------------------------------------------------------------------------------|
|   | ◯ Single Item ②                                                                                                    |
|   | ○ Single jewelry item offered in different color metals, lengths or stones ⑦                                                            |
| I | ⊙ Set ⑦                                                                                                    |
| 1 | $\odot$ Set of items offered in different color metals, lengths, stones, materials, flavors or differing components between sets $ m O$ |

#### Enter Set Description field:

If you entered the **HSN item #** at the beginning...the *Enter Set Description* fields are automatically populated. (This is the name you give the overall set, so you'll want to make sure that it accurately represents the items in the set.) Note that these fields are 'grayed out' because you <u>cannot</u> edit them. This is because the information is already in our system and tied to data associated with the item. If you entered the **VPN and Item Description** at the beginning...this field automatically populates, and you <u>can</u> edit it by typing directly into the text field and clicking *Update Set* when finished.

This set description also appears in the *Add Component* table below and is signified by a green dot. Any changes you make in this step will also be reflected in the table. Review and/or edit the description, then proceed to adding components to your set.

| cannot edit | Enter Set Description: HSN BOUTIQUE BEAUTY BAG | can edit | Enter Set Description: GLAMOUR BEAUTY BAG |
|-------------|------------------------------------------------|----------|-------------------------------------------|
|             | Update Set Cancel                              |          | Update Set Cancel                         |

### Add Component(s) to The Set

Enter Item VPN and Description fields:

To add a component to the set you created, fill in the *Enter Item VPN* and *Description* fields for that specific component. You can always go back and edit this name later if needed. Once the information has been entered, proceed to selecting your specification type.

| Enter Item VPN: RINGYELLOW        |  |
|-----------------------------------|--|
| Description: Ring-14K Yellow Gold |  |

continued on next page

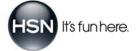

# ITEM SETUP: REVIEW SET NAME & ADD COMPONENTS SET (CONT'D)

#### Specification Type:

Next, select your *Specification Type* by clicking on the **1** icon. In the box that appears, click on your product category in the first column. The second column now shows a list of product specification types for you to choose from within the category you selected. When you hover over those specification types, the third column shows you examples of the products that belong within that particular specification type. Once you decide which specification type you need, click on it (in the second column). Also enter the *Quantity* for the component. Click *Add Component* when you're finished.

Droduct Specification Item Types

X

|                                                                                              | 1 st: click category<br>(use examples at right) | 2nd: click product<br>specification type | Examples                                          |
|----------------------------------------------------------------------------------------------|-------------------------------------------------|------------------------------------------|---------------------------------------------------|
|                                                                                              | Flantanilan                                     | -                                        | Anklets; bracelets worn exclusively on the ankle. |
| Once the HSN item # has been selected or VPN has been added, enter the following information | Fashion Accessories                             | Bangle<br>Bracelet                       |                                                   |
| once the how ten wind been delected of virtual been added, enter the following informatio    | Food/Ingestibles<br>Health & Beauty             | Brooch                                   |                                                   |
|                                                                                              | Home Fashions                                   | Charm<br>Cuff                            |                                                   |
| Specification Type: Click icon for Spec Type                                                 | Housewares<br>Jewelry                           | Earring                                  |                                                   |
|                                                                                              | Luggage                                         | Necklace                                 |                                                   |
| Quantity: 1                                                                                  |                                                 |                                          |                                                   |
| List the quantity of the item/component within each selling unit-                            | NOT the PO qua                                  | ntity.                                   |                                                   |
|                                                                                              |                                                 |                                          |                                                   |
| Add Item Cancel                                                                              |                                                 |                                          |                                                   |

After you click the *Add Item* button, notice how the set name (signified by the **green** dot), components and all the information associated with them appear in the table below for easy viewing. To add more components to your item, repeat the steps on the previous page and above. Use the *Edit* and *Delete* tools in the table, located to the right of each component, to adjust component names or delete them. (When you click on the Edit button, all of the information you entered will populate the fields above the table. Make the necessary edits, and then click *Update Item* so the table reflects the changes you made.)

|            |         | Enter Item<br>Descri      |           |                                               | ]<br>]                      |                    |          |             |               |
|------------|---------|---------------------------|-----------|-----------------------------------------------|-----------------------------|--------------------|----------|-------------|---------------|
|            | the HSI | N item # has              | been sel  | acted or VPN has been added, enter the fo     | ollowing information:       |                    |          |             |               |
|            | Sp      | becification <sup>-</sup> | Type: Cli | ck icon for Spec Type                         | <b>#</b>                    |                    |          |             |               |
|            |         | Qua                       | ntity: 1  | ]                                             |                             |                    |          |             |               |
|            |         |                           | Lis       | t the quantity of the item/component within e | each selling unitNOT the PO | quantity.          |          |             |               |
|            |         |                           |           | Add Component Cancel                          |                             |                    |          |             |               |
| (          |         | HSN Item#                 | VPN       | Description                                   |                             | Specification Type | Quantity |             |               |
| set name,  | ۲       |                           |           | Denim Top and Bottom Set                      |                             |                    |          |             |               |
| item 🖌     |         |                           | DNMBTM    | Denim Bottom with Appliques                   |                             | Bottom             | 1        | <u>Edit</u> | <u>Delete</u> |
| components | ♪       |                           | DNMTOP    | Denim Top with Rhinestones                    |                             | Тор                | 1        | <u>Edit</u> | <u>Delete</u> |

When finished adding components, go to confirm compliance on page 22

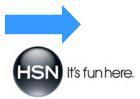

### ITEM SETUP: ADD SETS & COMPONENTS SETS WITH DIFFERING COLOR METALS, MATERIALS, FLAVORS, ETC.

#### Add Set(s) to The Item

This is for the **fourth** choice under the Select Specification Structure section.

| · · · · · · · · · · · · · · · · · · ·                                                                                                |
|----------------------------------------------------------------------------------------------------|
| ◯ Single Item ⑦                                                                                                    |
| <ul> <li>Single jewelry item offered in different color metals, lengths or stones </li> <li>Set </li> </ul>                          |
| $\odot$ Set of items offered in different color metals, lengths, stones, materials, flavors or differing components between sets $?$ |
|                                                                                                    |

Enter Set Description field:

Type the name of your set directly into the text field and click *Add Set*. Repeat this step for every set you'd like to create. (This is the name you give the overall set, so you'll want to make sure that it accurately represents the items in the set.) Once you're finished creating your sets, you'll then add your components to each of them.

| Enter Set Description: Bracelet & Ring-Diamonds |         |        |  |  |  |  |
|-------------------------------------------------|---------|--------|--|--|--|--|
|                                                 | Add Set | Cancel |  |  |  |  |

### Add Component(s) to The Set

Enter Item VPN and Description fields:

To add a component to a set, use the dropdown menu to choose the set to which you want to add the component. Then, fill in the *Enter Item VPN* and *Description* fields for that specific component. You can always go back and edit this name later if needed.

| Select the set that the component will be added to: | Bracelet & Ring-Diamonds 💌                         |
|-----------------------------------------------------|----------------------------------------------------|
|                                                     | Bracelet & Ring-Diamonds<br>Bracelet & Ring-Rubies |
| Enter Item VPN:                                     |                                                    |
| Description:                                        |                                                    |

continued on next page

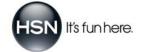

### ITEM SETUP: ADD SETS & COMPONENTS SETS W/DIFFERING COLOR METALS, MATERIALS, FLAVORS... (CONT'D)

#### Specification Type:

Next, select your *Specification Type* by clicking on the **1** icon. In the box that appears, click on your product category in the first column. The second column now shows a list of product specification types for you to choose from within the category you selected. When you hover over those specification types, the third column shows you examples of the products that belong with that particular specification type. Once you decide which specification type you need, click on it (in the second column). Also enter the *Quantity* for the component. Click *Add Component* when you're finished.

Draduct Constitution New Types

1

|                                                                                              | 1st: click category<br>(use examples at right)                    | 2nd: click product<br>specification type | Examples                                          |
|----------------------------------------------------------------------------------------------|-------------------------------------------------------------------|------------------------------------------|---------------------------------------------------|
| Once the HSN item # has been selected or VPN has been added, enter the following information | Apparel<br>Electronics<br>Fashion Accessories<br>Food/Ingestibles | Anklet <a></a>                           | Anklets; bracelets worn exclusively on the ankle. |
|                                                                                              | Health & Beauty<br>Home Fashions<br>Housewares                    | Brooch<br>Charm<br>Cuff                  |                                                   |
| Specification Type: Click icon for Spec Type                                                 | Jewelry<br>Luggage                                                | Earring<br>Necklace                      |                                                   |
| Quantity: 1                                                                                  |                                                                   |                                          |                                                   |
| List the quantity of the item/component within each selling unitN                            | NOT the PO quan                                                   | ntity.                                   |                                                   |
| Add Component Cancel                                                                         |                                                                   |                                          |                                                   |

After you click the *Add Component* button, notice how the sets, the components and all the information associated with the components appear in the table below for easy viewing. To add more components to your item, repeat the steps on the previous page and above. Use the *Edit* and *Delete* tools in the table, located to the right of each set and component, to adjust or delete set or component names. (When you click on the Edit button, all of the information you entered will populate the fields above the table. Make the necessary edits in these fields, and then click *Update Item* so the table reflects the changes you made.)

|                   | Sele  | ct the set tha        | t the compon                   | ent will be added to                                                                     | Bracelet & Ring     | g-Diamonds 💌      | ]            |                                |               |                                           |
|-------------------|-------|-----------------------|--------------------------------|------------------------------------------------------------------------------------------|---------------------|-------------------|--------------|--------------------------------|---------------|-------------------------------------------|
|                   |       |                       | n VPN: BRCL<br>ription: Brace  | TDMNDS<br>let with Diamonds                                                              |                     |                   |              |                                |               |                                           |
|                   | e the | HSN item # ha         | as been selecte                | d or VPN has been adde                                                                   | ed, enter the follo | wing informatic   | on:          |                                |               |                                           |
|                   |       | Specification         | n Type: Bracel                 | let                                                                                      |                     | <b>#</b>          |              |                                |               |                                           |
|                   |       |                       | Jantity: 1                     |                                                                                          |                     |                   |              |                                |               |                                           |
|                   |       |                       | ( ist the                      | e quantity of the item/cor                                                               | mnonont within oor  |                   | NOT # - DO   |                                |               |                                           |
|                   |       |                       | 2/01/7/                        | e quantity of the hermetor                                                               | mponent within eac  | cn seiling unit–. | NOT the PO q | uantity.                       |               |                                           |
|                   |       |                       |                                |                                                                                          | ncel                | cn selling unit–. | worme Poq    | Jantity.                       |               |                                           |
| ſ                 |       | HSN Item#             | Ad                             |                                                                                          |                     |                   | NOI the PO q | specification Type             | Quantity      |                                           |
| ſ                 |       | HSN Item#             | Ad<br>VPN                      |                                                                                          | ncel<br>Description |                   | worme Poq.   |                                | Quantity      | Edit Delete                               |
| et names,         |       |                       | Ad<br>VPN                      | d Component Ca                                                                           | ncel<br>Description |                   | worme Poq.   |                                | Quantity<br>1 |                                           |
| et names,         |       | •                     | Ad<br>VPN<br>BRCLTDMNDS        | d Component Ca<br>Bracelet & Ring-Diarnom                                                | ncel<br>Description |                   | NOT the PO q | Specification Type             |               | Edit Delete                               |
| item 🔾            |       | <ul> <li>✓</li> </ul> | Ad<br>VPN<br>BRCLTDMNDS        | d Component Ca<br>Bracelet & Ring-Diamon<br>Bracelet with Diamonds                       | Description         |                   | NOT the PO q | Specification Type<br>Bracelet | 1             | Edit Delete<br>Edit Delete                |
| et names,<br>item | •     | ▼<br>▼                | Ad<br>BRCLTDMINDS<br>RNGDMINDS | d Component Ca<br>Bracelet & Ring-Diamon<br>Bracelet with Diamonds<br>Ring with Diamonds | Description         |                   | NOT the PO q | Specification Type<br>Bracelet | 1             | Edit Delete<br>Edit Delete<br>Edit Delete |

Next, go to confirm compliance

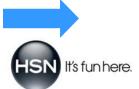

## **ITEM SETUP: CONFIRM COMPLIANCE**

#### Is Your Product Compliant with Product Safety Regulations?

HSN requires that all Partners certify their compliance with the Consumer Product Safety Improvement Act (CPSIA) of 2008. In this section, you're asked to read the information below about the Consumer Product Safety Commission's (CPSC's) product regulation acts:

Is this product subject to any of the following CPSC product safety regulations (Children's Gasoline Burn Prevention Act, Consumer Product Safety Act, Federal Hazardous Substances Act, Flammable Fabrics Act, Poison Prevention Packaging Act, Refrigerator Safety Act, Virginia Graham Baker Pool and Spa Safety Act)? • YES • NOT SUBJECT TO ANY OF THESE ACTS

If your product is subject to any of the regulations, you will be required to upload Certificate of Conformity documentation indicating which regulations the product is subject to and the conformity being declared. In addition, products being purchased by HSN on Import Purchase Order terms will be required to provide applicable 3<sup>rd</sup> party test documentation to support compliance; test data includes but is not limited to Lead and Phthalates.

Submit

You must mark the appropriate selection regarding the compliance of your product with this regulation. Please note that products subject to this regulation also require that you complete and upload a general certificate of conformity within the **Documents** section. If you're unsure whether your product is subject to the requirements of the CPSIA of 2008, please consult with your regulatory counsel.

Once you've made your selection, click Submit.

Step 1: item setup is complete!! Next, go to step 2: product details

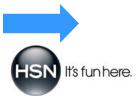

### **STEP 2: PRODUCT DETAILS**

#### **Copy Forward Function**

If you'd like to copy forward product details from an existing component VPN, enter the existing VPN in the text field at the top of the product details page and click the Copy Forward Product Details button. Before you use this function, make sure that all information has been completed for the item you're copying from (product details, documents, etc.). Also, carefully review the details you copy over to make sure those details match the information you want for the new VPN #. Adjust the component details for the new item to make sure they're accurate.

| Existing Component VPN: |  | Copy Forward Product Details |
|-------------------------|--|------------------------------|
|-------------------------|--|------------------------------|

#### **Manually Enter Product Details**

If you're not copying forward product details from an existing component VPN, fill in all the fields of information that appear on the product details page. The spec type you chose in Item Setup (step 1) determines what information you're required to provide. Read each field carefully and provide accurate, complete information. Much like any other online form, the product details page asks you to type data into text fields, make appropriate choices by selecting check boxes and choose 'yes' or 'no' when prompted to do so. IMPORTANT TIP: Use the Save button at the bottom of the product details page to frequently save the information as you're entering it.

The image below is an example of what a portion of a product details page looks like:

| Is this product electrically powered or subject to safety listing?                                         |
|----------------------------------------------------------------------------------------------------|
| ○Yes ○No                                                                                                   |
| Listing Number                                                                                             |
| Listing Agent                                                                                              |
|                                                                                                    |
| Other:                                                                                                    |
| Listing Type                                                                                               |
| Household Indoor Outdoor Indoor/Outdoor                                                                    |
|                                                                                                    |
| Other:                                                                                                    |
|                                                                                                    |
| California Proposition 65 compliance (select 1 of the 4 choices)                                           |
| For ceramic items intended to be used in the preparing, serving or storing of foods or liquids:            |
| This product meets the limits for leachable lead and cadmium                                               |
| This product exceeds the limits leachable lead and cadmium, and requires a Prop 65 warning statement       |
| For all other products:<br>Is this product known to contain any chemicals listed under California Prop 65? |
| ○Yes ○No                                                                                                   |
| List the chemicals:                                                                                        |
|                                                                                                    |

Once the product details page is complete, click the Submit button at the bottom of the page to save your information and automatically move on to the next step.

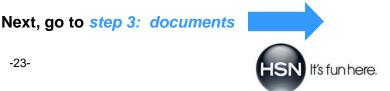

### **STEP 3: DOCUMENTS**

#### **Upload All Your Documents in One Place**

Upload all the documents associated with the item and its components. Some documents are required based upon the product type and the type of information you entered in the previous product details section. Other documents are optional and can be used to support your product's positioning.

#### How to Upload Documents

There are two types of documents you'll upload to support your products: **general documents** (such as conformity certificates, packaging test details and trademarks) and **product-specific documents** (such as product sketches, warranty information and user manuals). Follow these steps to upload each of your documents:

- Select the document type under the *Choose item to upload document to* dropdown menu (general documents or product-specific, which is represented by the short product description name).
- Select the document type you want to upload (under the *Please Choose Document Type* dropdown menu).
- Click on the *Browse* button to locate the file on your computer. Once you select the file, the file path (where your file is located on your computer) automatically populates the text field to the left of the *Browse* button.
- Click the Upload button to attach the file to the specification sheet.

| Choose item to upload document to:<br>General Documents |                               |               |
|---------------------------------------------------------|-------------------------------|---------------|
| General Documents                                       | General Documents Document(s) |               |
| HSN BOUTIQUE BEAUTY BAG                                 | No Existing Documents Found   |               |
| Please Choose Document Type                             |                               | Browse Upload |

#### **Documents Summary**

The documents summary section tells you which documents are required and which ones are optional for each selection in the dropdown box. If a document is required, you'll see a red icon  $\bigotimes$  next to its name in the list. Once you upload the document that supports the requirement, you'll see a green-check icon  $\bigotimes$ .

|                                               | Documents Summary                                                                                                    |
|-----------------------------------------------|----------------------------------------------------------------------------------------------------|
| General Documents                             |                                                                                                    |
| CPSIA Certificate Of Conformity               | 8                                                                                                    |
| CPSIA 3rd Party Test Documentation (Optional) |                                                                                                    |
| Packaging Test Data/Image (Optional)          |                                                                                                    |
| Trademark (Optional)                          |                                                                                                    |
| HSN BOUTIQUE BEAUTY BAG                       |                                                                                                    |
| Product Image/Sketch (Optional)               |                                                                                                    |
| User Manual/Warranty                          | $\odot$                                                                                                    |
|                                               | <ul> <li>CPSIA Certificate Of Conformity</li> <li>CPSIA 3rd Party Test Documentation (Optional)</li> <li>Packaging Test Data/Image (Optional)</li> <li>Trademark (Optional)</li> <li>HSN BOUTIQUE BEAUTY BAG</li> <li>Product Image/Sketch (Optional)</li> </ul> |

#### Select Trademarks

In this section, you can upload, select, view and delete trademark documents that support your product. Make sure all applicable trademarks are uploaded for your product. Once added, these documents are saved in the system so you can simply select them the next time you create or modify a specification sheet.

When finished, click the Submit button at the bottom of the page to save your information and move to the next step.

Next, go to step 4: features & benefits

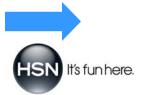

## **STEP 4: FEATURES & BENEFITS**

#### Help Us Help You Sell Your Product on HSNtv and HSN.com

Tell us about your product and why customers want to buy it. List the features and benefits in order of importance (most important to least important), provide Product Positioning information and enter on-air topline information. This lets our Writers know how to market your product when writing descriptions for Show Hosts, Customer Service Reps and HSN.com customers. For kits or sets, provide Features and Benefits for each component as well as Overall Product Positioning for the entire kit or set. If you have a separate document with additional Features, Benefits and/or Product Positioning, upload it in the Documents section. IMPORTANT TIP: Use the Save button at the bottom of the features and benefits page to frequently save the information as you're entering it.

#### Positioning, Features and Benefits

Use the freeform text fields to enter positioning information for your product and to include all of the features and benefits associated with it. Hover over the word Example on the right side of the text box to see examples specific to your product type. The examples below illustrate the type of information that should be entered in this step:

| OVERALL PRODUCT POSITIONING                                                                                                    | EXAMPLE |
|----------------------------------------------------------------------------------------------------|---------|
| Elegantly enhance your bedroom with the Highgate Manor Lafayette 6-piece 100% Cotton Cover<br>Set. Incredibly lush and luxurious, the stylized floral damask pattern and complementary s<br>print bring an unmatched sophisticated flair to your decor. With its beautiful color<br>combinations, this gorgeous set speaks volumes of vibrancy. Khaki/ivory, black/white,<br>aqua/chocolate and red/chocolate. |         |
| FEATURES AND BENEFITS                                                                                                    | EXAMPLE |
| *Coverlet and shams: quilted with a diamond pattern with 1" bias tape trim<br>*Coverlet, shams and 1 decorative pillow: damask print reverses to solid<br>*Bedskirt and 1 decorative pillow: stripe pattern                                                                                                    | 4       |
| *F: Lush design incorporates rich color pairs<br>*B: Color assortment creates a warm feeling<br>*B: Damask with solid reverse and striped patterns complement each other beautifully<br>*B: Create a tastefully opulent flair<br>*B: Easy to match with solid bedding pieces                                                                                                    |         |

#### **On-air Toplines**

In the text fields provided, enter the product name details that you'd like to represent your product when it appears on air. Toplines always include the brand name, the design name or other descriptors and the noun (what the product is). Hover over Example to view a topline for your specific product type. The screen shot below shows topline information filled out:

| Topline description 1:<br>Olympus SP-565UZ  |
|---------------------------------------------|
| Topline description 2:<br>10MP 20X Zoom     |
| Topline description 3:<br>SLR-Style Camera  |
| Topline description 4:                      |
| with Software Additional on-air information |
| MicroSD Card                                |
| Adapter Included                            |

Once the features & benefits page is complete, click the Submit button at the bottom of the page to save your information and automatically move to the next step.

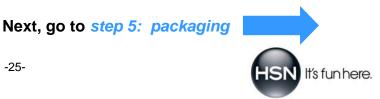

## **STEP 5: PACKAGING**

### Packaging Details

In this section, provide specific packaging details, descriptions and dimensions for your product. This includes packaging materials, special shipping and/or storage requirements, length/width/height in inches and weight in pounds.

Packaging details must be specific to the *selling unit*, which is the packaged item the customer receives from HSN (it doesn't include HSN-provided shippers). The selling unit may be a single product or a set with multiple products. Packaging for single products can be minimal, such as a shrink-wrapped product container (bottle, jar, tube), or multilayered, such as a product container placed in a folding retail carton and packaged in a bubble mailer envelope.

Packaging for sets can include *outer packaging* (polybag, mailer box, bubble mailer envelope, corrugate shipping box or any combination thereof) and *internal packing material* (bubble wrap, peanuts, tissue paper, Kraft paper or air pillows).

#### Packaging Materials:

Provide specific details on how the selling unit is packaged, including outer packaging and internal packing material.

#### Special Shipping / Storage Requirements:

Indicate if your product has any special temperature requirements during the shipping and storing process.

#### Packaging Dimensions Detail:

Enter the length, width and height of your package in inches, then enter the weight in pounds. Click *Add Packaging Dimensions* to save the information to the dimensions table. Use the *Edit* and *Delete* links to modify this information.

| PACKAGING MATERIALS                                    |                                   |                                    |                            |
|--------------------------------------------------------|-----------------------------------|------------------------------------|----------------------------|
| Provide specific details on how the selling unit is pa | ackaged, including outer packagin | g, internal packing material and   | pack recipe.               |
| Shrink Wrapped Styrofoam Cooler, Dr                    | y Ice as refrigerant.             |                                    | _                          |
|                                                        |                                   |                                    |                            |
|                                                        |                                   |                                    |                            |
|                                                        |                                   |                                    |                            |
|                                                        |                                   |                                    |                            |
|                                                        |                                   |                                    | ~                          |
| SPECIAL SHIPPING / STORAGE REQUIREMENTS                |                                   |                                    |                            |
| rotect from freezing: Yes                              |                                   |                                    |                            |
|                                                        |                                   |                                    |                            |
| Protect from heat: 🗹 Yes                               |                                   |                                    |                            |
| so, what is the maximum temperature (°F)? 40           |                                   |                                    |                            |
|                                                        |                                   |                                    |                            |
| PACKAGING DIMENSIONS                                   |                                   |                                    |                            |
| f each selling unit is packaged in more than one be    | ox (e.g. computer and monitor pac | kaged separately), please list the | e dimensions and weight of |
| ach shipping box.                                      |                                   |                                    |                            |
| Packaging Dimensions Detail                            |                                   |                                    |                            |
| Length (inches): Width                                 | (inches): Hei                     | ght (inches):                      | Weight (lbs):              |
|                                                        |                                   |                                    | 10 III                     |
|                                                        | Add Packaging Dimension           | Cancel                             |                            |
| Length (inches)                                        | Width (inches)                    | Height (inches)                    | Weight (lbs)               |
| Edit Delete 13.5                                       | 11.5                              | 10                                 | 0.625                      |
| <                                                      |                                   |                                    | 2                          |

Once the packaging page is complete, click the *Submit* button at the at the bottom of the page to save your information and move to the next step.

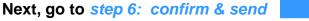

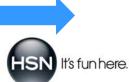

## STEP 6: CONFIRM & SEND

#### **Review, Validate and Send Your Information**

This final step in the process ensures that all of the required information we need to support your product at HSN has been entered into our system. It also allows you to send your specification sheet to your contacts, print the QA sample label for your product and print the specification sheet for your review and record-keeping.

In this step, you'll complete four different actions (described in more detail on the pages that follow):

- 1. validate information: click the *Click to Validate* button to see if any information is missing.
- 2. assign e-mail contacts: select from the list of recipients and enter additional contacts (if needed) to notify them that you've completed your product specification sheet.
- 3. print options: print your QA sample label and/or specification sheet.
- 4. submit: send your specification sheet to the email recipients you selected. (*Important: Once you submit your specification sheet, you will not be able to make any changes.*)

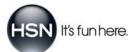

## **CONFIRM & SEND: VALIDATE INFORMATION**

#### **Ensure All The Required Information Has Been Entered**

#### Click the Validate Button:

Click the *Click to Validate* button. The system will then go through all of the information you entered to confirm that all of the requirements have been met. It will also determine if information is missing and needs to be added.

#### Specification Validation Summary:

Next, the *Specification Validation Summary* table will appear, showing you which steps are complete (those with the message 'Confirmation Successful' appearing next to them) and which steps require you to go back and add required information (those with messaging such as '3 *exceptions were found on Documents*.'). See the below image for an example of what this table looks like:

| Specifi                                          | ication Validation Summary |
|--------------------------------------------------|----------------------------|
| 😔 Item Setup                                     |                            |
| с                                                | onfirmation Successful     |
| Product Details                                  |                            |
| c                                                | onfirmation Successful     |
| Documents                                        |                            |
| 🏇 3 exceptions were found on Documents. (Fix It) |                            |
| ♦ Features & Benefits                            |                            |
| c                                                | onfirmation Successful     |
| Packaging                                        |                            |
| c                                                | onfirmation Successful     |
|                                                  | Total Exceptions: 3        |

#### How to Fix Exceptions:

The steps that require your attention have the wording (Fix It) next to the exceptions message. Click on this wording to be taken directly to that step to see what action is required next. In this example, you'd be taken to the Documents step. At the top of the page, the instructions in red tell you exactly what you need to 'fix' in this step. For example, in the screen shot below, the instructions say *No Existing Documents Found*. You would need to upload the documentation for the CPSIA Certificate of Conformity (where the red circle appears) in order to satisfy this requirement.

| Choose item to upload document to:<br>General Documents |                       |
|---------------------------------------------------------|-----------------------|
| General E                                               | Documents Document(s) |
| No Exis                                                 | ting Documents Found  |
| Please Choose Document Type 📃                           | Browse Upload         |
|                                                         |                       |
| Doc                                                     | cuments Summary       |
| General Documents                                       |                       |
| CPSIA Certificate Of Conformity                         | 8                     |
|                                                         |                       |

Once you complete all of the instructions in red and click *Submit*, click on the Confirm & Send bubble at the top of the page to see if there's anything else that needs to be fixed. Once you've fulfilled all of the requirements, each of the steps will read *Confirmation Successful*.

Next, go to assign e-mail contacts

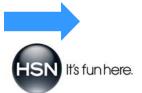

# **CONFIRM & SEND: ASSIGN EMAIL CONTACTS**

#### Send A Notification to Your Contacts

This section allows you to send a communication out to your contacts. The recipients you select and/or add will receive an email notification that tells them you've successfully completed the product specification sheet for your product. This is one of the crucial steps in the process of reviewing, testing and evaluating your product (along with the sample, once it's been submitted). It ensures your product is ready to meet ship and show dates. The image below shows the type of information you'll enter in this section. A detailed explanation of each of the different fields follows:

|        |                     | Email C             | ontacts      |                            |
|--------|---------------------|---------------------|--------------|----------------------------|
| Assign | Name                | Title               | Phone        | Email                      |
|        | Angelique Van Allen | Product Information | 7278725583   | angelique.vanallen@hsn.net |
|        | Josh Martin         | Operations Manager  | 555-987-4500 | jmartin@vendorcompany.com  |
|        | matt demers         | QA                  | 727-872-7799 | matthew.demers@hsn.net     |

#### Assign Contacts:

The contacts you set up initially (before the 6-step process) now appear on this page so that you can easily select them from the list. Click inside the empty box in the *Assign* column to ensure that recipient receives a copy of your product specification sheet. These contacts will also receive any HSN QA evaluation reports associated with the item.

#### Choose Buyer:

Next, select your Buyer's name from the dropdown list to ensure that everyone on that team, including associates and assistants, receive the notice that you have completed your product specification sheet.

#### Send to E-mail Recipients Not in Your Contact List:

Finally, if there's someone else you'd like to notify, enter his or her email address in the CC field. You can also go back and add the email address as a permanent contact in your contact list. Just follow the steps outlined at the beginning of this manual on page 6.

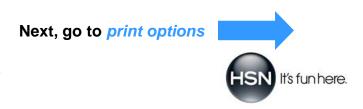

## **CONFIRM & SEND: PRINT OPTIONS**

### Print Your QA Sample Label and/or Specification Sheet

At this point in the process, you can print your QA sample label and/or specification sheet, or come back and do it later. Just make sure your computer is hooked up to a printer.

When you print your product specification sheet, you'll see all the information from each of the six steps consolidated and organized in a clear, easy-to-read format. The system first creates a non-editable 'preview' of what will print. As soon as you click the *Print Specification Sheet* button, you'll see the preview, and then the print window appears over it. Select *Print* from the print window to print your product specification sheet, or select *Cancel* to scroll through the preview and review it from your computer.

When you click the *Print QA Sample Label* button, you'll see the preview and can then select print from your browser menu to print a copy of the label. Once printed, please affix this label to the QA sample you are submitting to HSN. The presence of this label ensures timely identification and processing of the samples.

### **Print Specification Sheet Preview**

| ITEM INFO      | RMATION                 |       |                             |                                |           |                      |    |
|----------------|-------------------------|-------|-----------------------------|--------------------------------|-----------|----------------------|----|
|                |                         |       |                             |                                |           |                      |    |
|                |                         |       | ashions Domestics/Textiles  |                                | -         |                      |    |
|                | HSN Item #: N           |       |                             |                                | REAL DATA | A-Domestics          |    |
|                | Vendor ID: 30           | 00917 | ·                           | Vendor Name:                   |           |                      |    |
|                | Buyer:                  |       |                             | Evaluator:                     |           |                      |    |
|                | Division:<br>PO #:      |       |                             | <u>Category:</u><br>Ship Date: |           |                      |    |
|                | F0 #.                   |       |                             | onip bate.                     |           |                      |    |
| ITEM SETU      | P                       |       |                             |                                |           |                      |    |
|                |                         |       |                             |                                |           |                      |    |
| Item<br>Number | VPN                     | De    | scription                   |                                | T         | ype                  | Qt |
| ٥              | REAL DATA-<br>Domestics | Ног   | ne Fashions Domestics/Texti | iles                           |           | omestics-<br>extiles | 1  |
| PSIA of 2008:  | N/A                     |       |                             |                                |           |                      |    |
|                |                         |       |                             |                                |           |                      |    |
| PRODUCT D      | DETAILS                 |       |                             |                                |           |                      |    |
|                |                         |       |                             |                                |           |                      |    |
| Item Num       | ber VPN                 |       | Description                 |                                |           | Type                 | Qt |
|                | REAL DAT                | A-    | Home Fashions Domestics/    | Tovtilos                       |           | Domestics            | 1  |
| -              | Domestics               |       | nome rashions bornestics)   | I GACIIGS                      |           | Textiles             | 1  |
| MATERIALS A    | ND CONSTRUCT            | ION   |                             |                                |           |                      |    |
| Fabr           | ric Type: 100%          | cotto | n                           |                                |           |                      |    |
| Eabric         | Weight: 120gsr          | n     |                             |                                |           |                      |    |
|                | c Finish:Mercer         |       | landorina                   |                                |           |                      |    |
|                |                         | ,     | alanuenny                   |                                |           |                      |    |
| Threa          | ad Type: cotton         |       |                             |                                |           |                      |    |
| Threa          | d Count:210             |       |                             |                                |           |                      |    |
| Thr            | ead Ply:1               |       |                             |                                |           |                      |    |
| Weave/Kr       | nit Type: percale       |       |                             |                                |           |                      |    |
| <u> </u>       | F                       |       |                             |                                |           |                      |    |

### Print QA Sample Label Preview

| File |                |         | Favorites     |           | ernet Explorer |
|------|----------------|---------|---------------|-----------|----------------|
| HIC. | Luit           | VIEW    | ravontes      | TUUIS     | пер            |
|      |                |         |               |           |                |
|      |                |         |               |           |                |
|      |                | /       | 212060 - CI   |           | OOKWARE INC    |
|      |                |         | : 164404 - CF |           |                |
|      | v rtem<br>V #: |         | CP22LOV       | - 220 040 |                |
|      |                |         | 632676        |           |                |
| PO   |                |         | 974944        |           |                |
| Shi  | p Date:        |         | 4/10/2012 1   | 2:00:00 A | м              |
| Buy  | /er Nar        | ne:     | HARDEE        |           |                |
| Cat  | egory:         |         | CHEF BRAN     |           | IEN            |
| Ту   | e of Sa        | ample:  |               |           |                |
|      | Pa             | rent HS | SN Item Nu    | ım        |                |
| - Ĥ  |                |         |               |           |                |
| - 11 |                |         |               |           |                |
|      |                | *18     | 64404*        |           |                |
|      |                | Ve      | ndorlD        |           |                |
| ΞĤ   |                |         | 88 B F 68 F 6 |           |                |
|      |                |         |               |           |                |
|      |                | *31     | 13960*        |           |                |
|      |                |         | VPN           |           |                |
| Ē    |                |         |               |           | 1100           |
|      |                |         |               |           |                |
|      |                |         |               |           |                |

Next, go to submit

# CONFIRM & SEND: SUBMIT

Click the *Submit* button to send your specification sheet to the email recipients you selected.

Important: Once you click Submit, you'll no longer be able to make any changes.

You will see the below on screen messaging once you have completed the submission of the specification sheet.

# **Congratulations!**

You have successfully completed and submitted your product specification sheet!

#### What happens next?

Your Buyer will review your submission and notify you with any changes. Once the specification sheet is accepted by the Buyer, it will be forwarded on to the QA department for evaluation against the submitted sample.

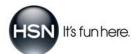

## **GLOSSARY OF TERMS**

accessory, style (Apparel and Accessories): list the style of belt or scarf that comes with the piece. example: belt—chain, rope or sash; scarf—braided, boa or gauze

additional attributes or accessories: explain any other features or additional accessories not already listed. example: luggage straps, travel pouch or shoe bag

**allergen declaration**: if applicable, enter any major food allergens the product contains. These include 8 allergenic foods, or ingredients that contain protein derived from those 8 foods: milk, eggs, fish (such as bass, flounder or cod), crustacean shellfish (such as crab, lobster and shrimp), tree nuts (such as almonds, walnuts and pecans), peanuts, wheat and soybeans; *example text: "Contains Wheat, Milk, Eggs and Soy"* 

alloy: the homogeneous mixture or solid solution of two or more metallic elements or metallic and nonmetallic elements.

**amount per serving**: enter information in grams (g) or milligrams (mg); as a percentage of the Daily Values (DV) based on a 2000 calorie diet; and as a percentage of the Recommended Daily Intake (RDI). All nutritional calculations must be verified.

analog digital display (watch): uses both digital display and hands to show the time.

analog display (watch): uses hands and a dial to show the time; the opposite of digital display.

anti-tarnish: a coating on the item or a tab included in the packaging that inhibits tarnish on sterling silver.

**antiqued**: a process that involves the application of a dark top coating over bronze or silver; the coating, either plated or painted, is partially removed to expose some of the underlying metal.

antique goldtone: simulates the patina of aged gold.

antique silvertone: simulates the patina of aged silver.

**applied finish**: a decorative technique in which the surface of the metal is altered; *example*: *enameling or rhodium accenting*.

Arabic numerals: 1, 2, 3, 4, 5, 6, 7, 8, 9, 0.

**ATM**: the water pressure rating of a watch; ATM means "atmosphere" and is equal to 10 meters of depth (1 meter = 3 feet).

**automatic (watch)**: the mainspring is wound by the movement of the wearer's wrist rather than from winding a stem; for more details, see *self-winding (watch)*.

**bail**: a finding that attaches a pendant to a necklace.

base metal: non-precious metal; example: copper, zinc, tin and lead.

base thickness: the thickness of the base of a pan or pot.

**batch/lot code**: unique number or code given to a group of items manufactured or produced in exactly the same manner; allows the item to be traced to the point of origin of a particular lot or batch, production line and production timeframe or supplier.

**best by**: calendar date recommended for best quality by the manufacturer. If used as the only means of dating the product, it is regarded as the expiration date. It must be written as "Best by" or "Use by" followed by a date written in MM/DD/YYYY format.

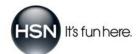

bezel: the surface ring on a watch that surrounds and holds the crystal in place.

bi-directional rotating bezel: a bezel that can move either clockwise or counter-clockwise.

**black-accented**: a black color applied to small portion of an item.

bottom: any skirt, short, pant, legging or similar item.

bracelet (watch): a flexible metal band consisting of assembled links, usually in the same style as the watchcase.

**brand label**: the name under which the product is sold; can be different from vendor name.

brim width: on headwear; measured from the lower edge of the crown along the brim to the brim's outer edge.

bronzetone: metallic-brown color.

cabochon: a stone that has a rounded, domed surface with no facets.

carat: a standard measure of weight used for gemstones (1 carat weighs 0.20 grams); different from "karat".

carat weight: a unit of measure for the weight of diamonds and/or gemstones; calculated for each individual stone. example: .53ct.

case: the metal housing that contains the internal parts of a watch; see Watchcase for more information.

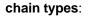

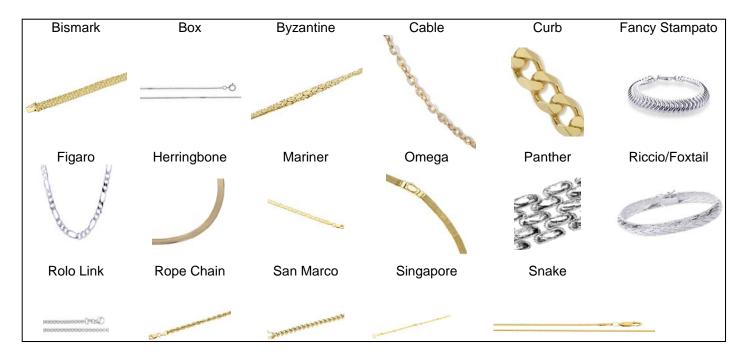

check here if this product is classified by FDA as a Medical Device: all medical device products must be manufactured according to GMPs as defined by the FDA. Additionally, medical devices are subject to registration of the establishment and listing of the device.

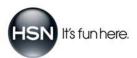

clasp types:

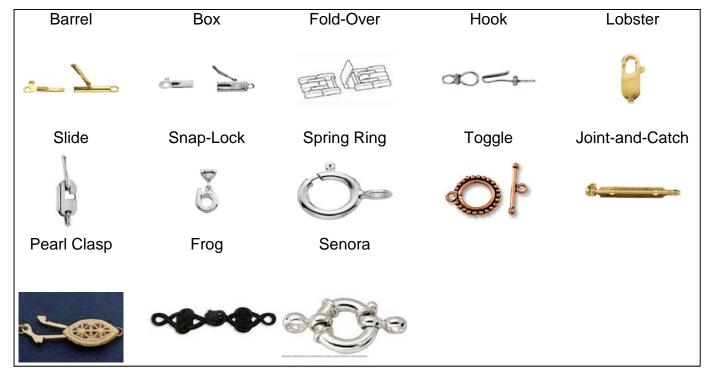

**close-fitted**: designed for 0 to 2 inches of ease between body and garment. This fit closely follows your curves, outlining your figure:

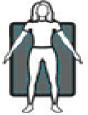

colors (Apparel and Accessories): should match the colors listed on the Purchase Order.

**control garment**: garment designed to be worn under clothing to create a desired smoothing or shaping effect. Includes the following levels of control:

- smoothing: does not offer control; more for comfort and coverage of panty lines.
- *light:* offers a touch of smoothing control; body to appear smoother, not smaller.
- *medium:* offers smoothing control with a touch of compression; body to appear more toned; great for everyday use.
- *firm:* offers more compression and control than medium support; body to appear slimmer and more toned.
- *extra firm:* offers the maximum amount of compression and control; body to appear slimmer and more toned; typically special occasion only.

count and type of exterior pockets: the number of pockets on the outside of the product, and what kind they are. example: 2 zipper, 2 hidden, 1 mesh and 2 pouch pockets

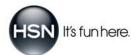

**country of origin**: the country where the product was manufactured, produced or grown. *For Apparel and Accessories:* the sole country where a textile or apparel product is wholly obtained or produced. *For Jewelry:* last country for which a "substantial transformation" took place; all imported items must be stamped/labeled with country of origin.

**created stone**: features all the same optical, chemical and physical properties as the natural stone it replicates, but is created in a lab, instead of in nature.

**cross contamination warning**: if applicable, enter any warnings such as "May contain peanuts," "Made on shared equipment" or "Produced in a plant that also produces peanut and other nut products." Such warnings do NOT exempt the partner and/or manufacturer from satisfying GMP requirements.

crown: a nodule extending from the watchcase that is used to set the time and date.

**crown height**: on headwear; measured straight down from the top of the crown even with the lower edge of the inner band.

crystal: the cover over the watch face.

**describe the method used to make the packaging leak proof/tamper resistant**: *example*: *"immediate product container includes a foil induction seal beneath the cap and the retail carton is sealed with clear tape seals on the top and bottom flaps."* 

dial: the face of the watch showing the hours, minutes and sometimes, seconds.

diamond clarity: a measure of the number and extent of the flaws in the diamond.

diamond color: the degree of "yellowness."

**dimensions (jewelry)**: to locate pictures of how to measure a jewelry item, review the *Jewelry Quality Manual* in the Partner Portal. Click on "Partner Support", then "Documents & Manuals". Under "Choose Documents", select "Partner Requirements Manuals", then "Jewelry Quality Manual".

display back: a transparent case back that allows you to view watch movement.

**doublet**: a gem made from 2 layers; the lower part of the composite stone is glass or a non-precious stone, while the top is the more valuable stone.

drape length: measured from the top of the drape to the bottom of the drape.

drop length: measured from the top of the affixed drop to the bottom of the affixed drop.

#### earring backs:

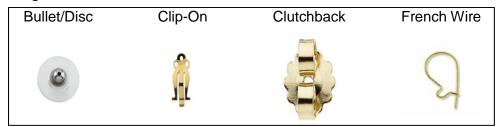

E-coat: an electrophoretic coating that provides maximum protection for anti-tarnish and extended wear.

enamel: a glassy substance (powdered glass with colorants) fused onto metal using heat.

**expiration date**: calendar date printed on label up until which the manufacturer guarantees peak quality and safety of unopened product; date should be written in MM/DD/YYYY format with "Expires" or "Exp" before date.

extender: a short amount of chain added to an existing chain to increase length.

exterior finish: check the box that describes the finish on the outside of the pan, pot or dish.

exterior material content: fiber content of exterior; example: 100% polyester.

**fabric finish**: any operation (other than preparation and coloring) that improves the appearance and/or usefulness of the fabric; example: calendered, stain-resistant or water-resistant.

fabric type: describe the main fabric of the set; example: cambric, damask, flannel, matlasse, denim, poplin or satin.

fabric weight: number of ounces per square yard of fabric. List momme weight for silk items.

face (watch): the visible side of the watch or the dial.

fiber content: yarn content of any given fabric. List by generic fiber name(s) all weight amounts of 5% or more, largest percentage first; *example: 95% polyester, 5% rayon.* 

fill content: the fiber content of the fill in items such as comforters, pillows and mattress pads; should be stated as a percentage; *example: 100% cotton.* 

findings: parts that jewelers use in making jewelry; example: clasps, prongs and links.

fine silver: .999 silver; silver in its purest form.

finished dimensions: actual measurements of the finished item.

fineness: the proportion of silver or gold in a metal alloy; usually expressed in parts per thousand.

finished weight: the weight, in grams, of the item, including stones.

fits size (jewelry): the size that provides a comfortable fit; determined by wear testing and virtual fit assessment.

**fitted**: designed for 2 to 3 inches of ease between body and garment. This fit is slightly more relaxed than a close fit; it still outlines your figure but not as tightly:

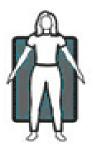

full-cut diamond: a diamond with 57 to 58 facets or polished surfaces.

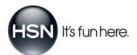

#### glove measurements:

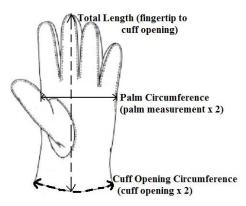

goldtone: yellow color.

goldtone/silvertone: yellow and white colors together on one item.

gold-plated: 18K gold plating that is 20-mils-thick.

gunmetal: a metal alloy composed of 90% copper and 10% tin.

gunmetal-tone: dark gray to blackish color.

#### handbag measurements:

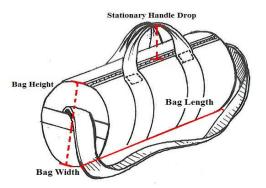

**hands** (watch): the pointing device anchored at the center and circling around the dial; indicates hours, minutes, seconds and any other special features of the watch.

**hardware finish**: check the box that best describes the color of the hardware. *For Apparel and Accessories:* type color into "Other" box if not listed.

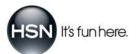

**heel height measurement**: measure from the inside or outside of the heel, from sole to top (outside of heel for wedge shoes only).

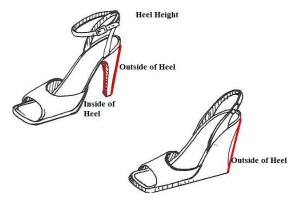

hematite: steel gray to blackish color.

**how many days will it take a consumer to use this product up with recommended use?**: the number of days of use based on the manufacturer's recommendations and how the product should be consumed; *example*—if there are 15 ounces in the container and the consumer is supposed to use .50 ounces every day, then it will take 30 days to use up this product.

HSN item #: unique number given to an item that is created by the HSN Merchandising Department.

if batteries are included, indicate how the batteries are packaged: check box or enter all that apply.

indicate the care instructions for this product: list detailed instructions for how to care for this product; example: dry clean, leather method only; do not immerse in water; dishwasher safe, but hand washing recommended; microwave safe; or wipe with damp cloth. For Apparel items: include water temperature (wash) recommendations and drying instructions.

indicate the type(s) of stovetop/cook top on which the item can be used: check all boxes that apply.

**ingredient declaration**: list or upload (in descending order of weight) the name of each ingredient found on the product label. *For Cosmetics:* if the cosmetic is a drug, the name of the drug should be prefaced by "Active Ingredient:" Preface all non-drug ingredients with "Cosmetic Ingredients:".

intended fit: the way that a garment is designed to fit; example: close-fitted, loose-fitting or semi-fitted.

interior finish: check the box that describes the finish on the inside of the pan, pot or dish.

is this product an OTC drug?: check "Yes" if the product contains an OTC drug; examples of an OTC drug: sunscreen, anti-acne product, cosmetics including sunscreen or anti-dandruff shampoos.

is this product compliant with 16CFR 1632 and 1633?: check "Yes" if the product meets these Federal Flammability Standards for Mattresses.

is this product compliant with TB117?: check "Yes" if this product meets this Home Furnishings Flammability Standard for Upholstered Furniture.

is this product electrically powered or subject to safety listing?: - check "Yes" if the product is AC-powered or includes an AC power adapter.

**is this product EPA registered?**: check the box if the item is registered with the Environmental Protection Agency (EPA) as a pesticide, herbicide, fungicide or any substance used to control pest or microorganisms.

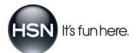

is this product Hazardous/ORM-D (Flammable, Combustible, Contents under Pressure?): check "Yes" if your product is flammable or corrosive, contains alcohol or is packaged within pressurized canisters; *example: mousse in aerosol cans.* 

is this product known to contain any chemicals listed under California Prop 65?: check "Yes" if the product contains any chemicals (such as lead, cadmium or phthalates) known to cause cancer, birth defects or other reproductive problems. *For Jewelry:* check "Class 1 Exempt" if the item is composed of: precious metals, platinum group metals, stainless steel, natural and cultured pearls, glass, ceramic and crystal decorative components, or non-dyed fabric, ribbon, rope or string.

is this product subject to and compliant with FCC regulations?: check "Yes" only if the product produces an electromagnetic emission or radio frequencies. Product examples include televisions, computers, radio-controlled toys and cordless phones. If "Yes", provide the FCC #.

karat: the measure of the fineness of gold equal to a 1/24 part; different from carat.

lacquered: clear coating on a surface.

lining material: fiber content of lining; example: 100% nylon.

**list all components, accessories and inserts included with this product**: answer <u>only</u> if listing other accessories that were not included previously; *example: This toaster oven also includes (2) wire racks, a cookbook, tongs and a quick start user guide.* 

listing agent: check the box next to the Nationally Recognized Testing Laboratory (NRTL) that has listed the product.

**listing number**: may also be called a control number, and should be present on the product's certification label; *example: UL Listing Numbers typically start with "E" followed by several numbers.* 

loft height: thickness of the fill in a comforter.

**loose-fitting**: designed for 4 to 6 inches of ease between body and garment. This fit is generously cut for ease of movement and fabric drape:

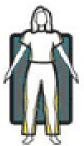

manual-wind (watch): movement that must be wound manually every 1 to 2 days to keep it running.

**material composition**: describe what the product is made of; *example: metal, glass, cast iron, leather, wood or plastic.* Explain fully any unique materials that bring added value to the product; *example: visco foam, ikat fabric, copper base for cookware, anodized stainless steel or lambskin leather.* 

measurement method (for belts only): measure from mid-buckle to center hole as shown below:

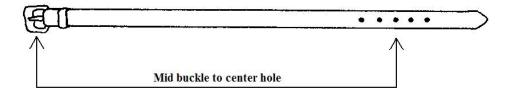

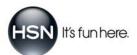

**microns**: 1/1,000,000m (one-millionth of a meter).

millimeter: unit of length equal to one-thousandth of a meter, or 0.0394 inch.

mils: 1/1000in (one-thousandth of an inch).

**movement** (watch): the internal components of a watch.

net contents: the net contents found on the product label; include English units first, then metric.

net volume: the volume in fluid ounces and milliliters found on the product label; include English units first, then metric.

net weight: the weight in ounces and grams found on the product label; include English units first, then metric.

notes: field used to relay comments to the QA evaluator.

numerical count: number of pieces in the primary package. example: the number of pads or towels

oxidation: a chemical process in which exposure to oxygen leads to tarnish.

pattern: design; such as check, plaid or stripe.

pavé: stones set very close together, hiding the underlying surface; gives the piece a "cobblestone" look.

piece weight (lbs): weight of item when empty.

pinion (watch): a toothed wheel (usually made of steel) with a small number of teeth.

power fill: standard measurement of down quality; example: 500 power fill.

plating: a process whereby one metal is covered by another usually more precious metal by means of electrodeposition.

**plating fineness**: the karat fineness, thickness, weight ratio or manner of application of any gold or gold alloy plating, covering or coating on any surface of a product or part thereof.

plating thickness: the thickness of the plating material listed in either "mils" or "microns."

**quartz crystal** (watch): works with a series of electronic components, all fitting together in a tiny space, instead of using a wound spring; powered by a battery.

ratchet bezel ring: a ring that can either turn counterclockwise or both ways and generally clicks into place.

rhodium accenting: rhodium applied to a small portion of the item, such as on the tips of prongs.

rhodium plating: a layer of rhodium on top of a metal (usually sterling silver); thickness should be 3 to 5 mils.

romance card: an insert that gives detail and romances the item being sold.

**rose-cut diamond**: the shape resembles the petals of a rose bud; the crown is domed and the facets meet at a point in the center.

rosetone: rose or pinkish color.

**safety chain**: a secondary closure, usually on a fine bracelet or watch, that is used to prevent the primary clasp from opening; helps stop the piece from getting lost.

**self-winding** (watch): mainspring is wound by the movement of the wearer's wrist rather than from winding a stem; see *Automatic (watch)*.

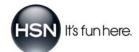

**sell by**: calendar date up until which the product can be displayed for sale; item should not be sold after this date for quality reasons. If used as the only date for the product, it is regarded as the expiration date. It must be written as "Sell by" followed by a date written in MM/DD/YYYY format.

**semi-fitted**: designed for 3 to 4 inches of ease between body and garment. Fits somewhat close to the body, but is cut for ease of movement and fabric drape:

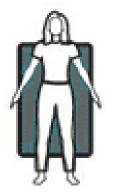

servings per container: manufacturer-recommended number of servings in the selling unit; must be consistent with the serving size and net content.

**serving size**: the amount of food a person customarily eats at one time. Enter this information in both common household and metric terms.

setting: a method of securing a stone or other ornament in a piece of jewelry or other object.

**shaft height and opening measurements**: measure shaft height from the sole to the top of the shaft opening. Shaft opening is the circumference of the inside of the top of the shaft opening.

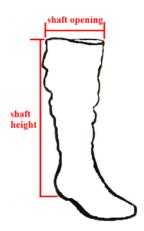

**shank**: the part of a ring that encircles the finger.

**shelf life**: length of time (written in days, months or years) that the manufacturer guarantees the peak quality and safety of unopened product.

silvertone: metallic gray color.

**simulated stone**: features optical properties that resemble those of the natural gem it is trying to imitate in look and form; often made of glass, crystal or another similar, rock-like substance that replicates the look of a genuine stone created in nature.

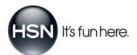

**single-cut diamond**: features an octagonal girdle, a table, eight bezel (or crown) facets and 8 pavilion facets; it may or may not have a culet.

**size range**: should match the size range (numeric or alphanumeric) listed on the Purchase Order; example: XS-3X or 2 to 24.

**slide rule bezel** (watch): a rotating bezel, or ring, around the outside edge of the case that is printed with a logarithmic scale and assorted other scales; is used in conjunction with fixed rules of mathematics to perform general mathematical calculations or navigational computations.

stem (watch): the shaft that connects to the movement's winding mechanism.

stone color: the color of the stone being identified (note: "clear" is not the color "white"; it should be listed as "clear").

stone detail: the area of the spec sheet where all the stone characteristics are disclosed.

stone type: identifies whether the stone is natural, created or simulated.

stone variety: the type or kind of stone being detailed.

strap (watch): a watchband made of leather, plastic or fabric.

sub-dial (watch): a small dial on the watch face that displays elapsed durations of time.

support (for bras only): choose leisure, medium or full support:

- *leisure:* low impact or "sleep" bra that typically does not have an underwire.
- medium: fashion bra that may or may not have an underwire.
- full: typically has an underwire and is meant for everyday wear and support.

surface finish: the polish or texture applied to a metal. Examples below:

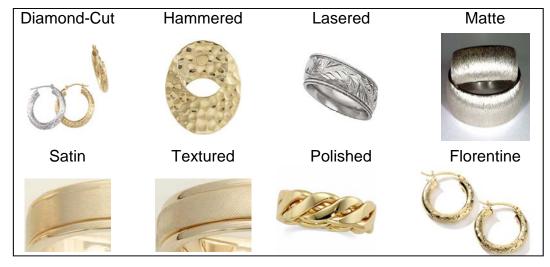

swagger: type of handbag pocket that extends out from the side wall.

sweep-seconds hand: a seconds hand that is mounted in the center of the watch dial, instead of in a sub-dial.

**Swiss movement**: a movement is considered Swiss if it has been assembled in Switzerland, inspected by the manufacturer in Switzerland and components of its Swiss manufacturing account for at least 50% of the total value (without taking cost of assembly into account).

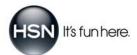

tarnish: the term applied to metal that has discolored due to oxidation or corrosion.

Technibond<sup>™</sup> yellow: .925 sterling silver plated with a 40-mils-thick outside layer of 14K yellow gold.

Technibond<sup>™</sup> platinum: .925 sterling silver plated with a layer of platinum.

Technibond<sup>™</sup> rose: .925 sterling silver plated with a 40-mils-thick outside layer of 14K rose gold.

thread count: number of warp and weft threads in one square inch of a woven fabric; example: 300 thread count.

thread ply: number of threads twisted together to make a yarn; example: single-ply or double-ply.

thread type: the fiber that the thread is made of; example: cotton, polyester or rayon.

top: any shirt, blouse, tank, tee or tunic that is NOT a dress.

total carat weight: a unit of measure of the combined carat weight of all diamonds and/or gemstones in a piece of jewelry.

tourbillon (watch): consists of a mobile carriage holding all the parts of the escapement, with the balance in the center.

trim: type of edge; example: lace, cording, braiding or tassels.

triplet: an assembled stone composed of three layers that are glued or epoxied together.

two-tone: combination of any 2 metal colors.

type/shape of cut: the shape or the cut of the stone. Examples below:

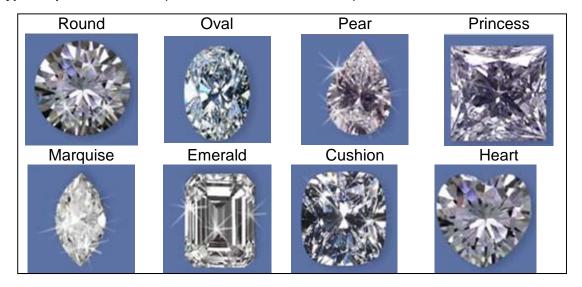

uni-directional rotating bezel (watch): a bezel that indicates elapsed time; often found on diver's watches.

Vendor Part Number (VPN): unique numeric or alphanumeric identifier created by the partner.

vermeil: .925 sterling silver that is plated with a 100-mils-thick (2.5 microns) layer of 18K gold.

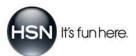

**very loose-fitting**: designed for 7 or more inches of ease between body and garment. This fit is cut very full for complete ease of movement and ultimate comfort.

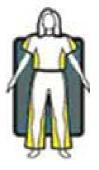

vibration (watch): movement of a pendulum limited by 2 extreme positions.

**warranty card**: a guarantee given to the purchaser by a company stating that a product is reliable and free from known defects and that the seller will, without charge, repair or replace defective parts within a given time limit and under certain conditions.

watchcase: the metal housing that contains the internal parts of a watch; see Case.

water resistance (watch): the ability of a watch to resist penetration by water.

weave/knit type: fabric construction; example: jacquard, sateen or jersey rib knit.

what is the approved age grading for this toy/children's item?: enter an age range recommended for this product; example: Ages 6 and up.

white gold: an alloy of gold made with nickel; sometimes the jeweler also mixes palladium or zinc in the alloy.

winding stem (watch): the button on the right side of the watchcase used to wind the mainspring.

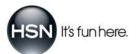

# **APPENDIX A: PRODUCT SPECIFICATION TYPES**

In the Item Setup section (step 1 of the specification sheet creation process), you're asked to select the product specification type for your product. If you're unsure of which type to select, use the chart below as a guide.

| apparel: apparel item                                                                                                    | 15                                                                                                    |
|----------------------------------------------------------------------------------------------------|----------------------------------------------------------------------------------------------------|
| Bottom                                                                                                    | Pants, Shorts, Skirts                                                                                                    |
| Dress                                                                                                    | Dresses                                                                                                    |
| Тор                                                                                                    | Blouses, Jackets, Shirts, Sweaters                                                                                                    |
| •                                                                                                    |                                                                                                    |
| electronics: consum                                                                                                    | ner electronics items                                                                                                    |
| Cameras                                                                                                    | Camcorders, Digital Cameras                                                                                                    |
| Cell Phones                                                                                                    | Cell Phones, Telephones                                                                                                    |
| Computers                                                                                                    | Desktop Computers, Laptop Computers                                                                                                    |
| DVD-VCR                                                                                                    | CD Players, DVD Players, VCR Players                                                                                                    |
| General Hardlines                                                                                                    | Cardmaking, CDs, Coins, Cosmetic Brushes, Dishes, DVDs, Fitness, Furniture, Glasses, GPS Devices, Hair<br>Brushes, Hangers, Home Décor, Household/Kitchen Appliances and Accessories, Lawn and Garden, Lighting,<br>Medical Devices, MP3 Players, Personal Care, Recreation, Scrapbooking, Silverware, Sports (non-apparel),<br>Storage, Tableware, Tea Sets, Toys, Wall Décor, Wellness                                                                                                    |
| Printers                                                                                                    | Copiers, Faxes, Printers                                                                                                    |
| Televisions                                                                                                    | TVs                                                                                                    |
| fashion accessorie                                                                                                    | es: non-apparel fashion accessories                                                                                                    |
|                                                                                                    |                                                                                                    |
| Belt                                                                                                    | Belts                                                                                                    |
| Bra                                                                                                    | Bras                                                                                                    |
| Control Garment                                                                                                    | Control Garments                                                                                                    |
| Footwear                                                                                                    | Boots, Flip-Flops, Sandals, Shoes                                                                                                    |
| Glove                                                                                                    | Gloves                                                                                                    |
| Handbags                                                                                                    | Handbags, Totes, Wallets                                                                                                    |
| Headwear                                                                                                    | Caps, Hats, Visors                                                                                                    |
| Hosiery                                                                                                    | Hosiery                                                                                                    |
| Panty                                                                                                    | Panties                                                                                                    |
| Scarf                                                                                                    | Scarves                                                                                                    |
| food / ingestibles:                                                                                                    | beverages, food, nutritional supplements, pet treats/vitamins                                                                                                    |
| Food                                                                                                    | Beverages, Food (normal and diet/weight loss)                                                                                                    |
| Nutritional Supplements                                                                                                    | Nutritional Supplements/Vitamins, Pet Foods/Supplements                                                                                                    |
|                                                                                                    | ath & body, beauty styling tools, fitness, makeup, medical devices, perfume, personal care, skin care, topical OTC                                                                                                    |
| (over the counter) drugs                                                                                                    |                                                                                                    |
| (over the counter) drugs<br>Cosmetics                                                                                                    | Bath and Body Products, Makeup, OTC Drugs, Perfumes, Skincare, Tooth Whiteners                                                                                                    |
| , , ,                                                                                                    |                                                                                                    |
| Cosmetics<br>General Hardlines                                                                                                    | Bath and Body Products, Makeup, OTC Drugs, Perfumes, Skincare, Tooth Whiteners<br>Cardmaking, CDs, Coins, Cosmetic Brushes, Dishes, DVDs, Fitness, Furniture, Glasses, GPS Devices, Hair<br>Brushes, Hangers, Home Décor, Household/Kitchen Appliances and Accessories, Lawn and Garden, Lighting,<br>Medical Devices, MP3 Players, Personal Care, Recreational, Scrapbooking, Silverware, Sports (non-apparel),                                                                                                    |
| Cosmetics<br>General Hardlines<br>home fashions: be                                                                                                    | Bath and Body Products, Makeup, OTC Drugs, Perfumes, Skincare, Tooth Whiteners<br>Cardmaking, CDs, Coins, Cosmetic Brushes, Dishes, DVDs, Fitness, Furniture, Glasses, GPS Devices, Hair<br>Brushes, Hangers, Home Décor, Household/Kitchen Appliances and Accessories, Lawn and Garden, Lighting,<br>Medical Devices, MP3 Players, Personal Care, Recreational, Scrapbooking, Silverware, Sports (non-apparel),<br>Storage, Tableware, Tea Sets, Toys, Wall Décor, Wellness                                                                                                    |
| Cosmetics<br>General Hardlines                                                                                                    | Bath and Body Products, Makeup, OTC Drugs, Perfumes, Skincare, Tooth Whiteners<br>Cardmaking, CDs, Coins, Cosmetic Brushes, Dishes, DVDs, Fitness, Furniture, Glasses, GPS Devices, Hair<br>Brushes, Hangers, Home Décor, Household/Kitchen Appliances and Accessories, Lawn and Garden, Lighting,<br>Medical Devices, MP3 Players, Personal Care, Recreational, Scrapbooking, Silverware, Sports (non-apparel),<br>Storage, Tableware, Tea Sets, Toys, Wall Décor, Wellness<br>dding, collectibles, crafts, decorative home, home textiles, tableware                                                                                                    |
| Cosmetics<br>General Hardlines<br>home fashions: be<br>Chemical Products                                                                                                    | Bath and Body Products, Makeup, OTC Drugs, Perfumes, Skincare, Tooth Whiteners<br>Cardmaking, CDs, Coins, Cosmetic Brushes, Dishes, DVDs, Fitness, Furniture, Glasses, GPS Devices, Hair<br>Brushes, Hangers, Home Décor, Household/Kitchen Appliances and Accessories, Lawn and Garden, Lighting,<br>Medical Devices, MP3 Players, Personal Care, Recreational, Scrapbooking, Silverware, Sports (non-apparel),<br>Storage, Tableware, Tea Sets, Toys, Wall Décor, Wellness<br>dding, collectibles, crafts, decorative home, home textiles, tableware<br>Adhesives, Chemical Cleaning, Craft Paints, Glues, Varnishes                                                                                                    |
| Cosmetics<br>General Hardlines<br>home fashions: be<br>Chemical Products<br>Domestics-Textiles<br>General Hardlines                                                                                                    | Bath and Body Products, Makeup, OTC Drugs, Perfumes, Skincare, Tooth Whiteners           Cardmaking, CDs, Coins, Cosmetic Brushes, Dishes, DVDs, Fitness, Furniture, Glasses, GPS Devices, Hair           Brushes, Hangers, Home Décor, Household/Kitchen Appliances and Accessories, Lawn and Garden, Lighting,           Medical Devices, MP3 Players, Personal Care, Recreational, Scrapbooking, Silverware, Sports (non-apparel),           Storage, Tableware, Tea Sets, Toys, Wall Décor, Wellness           dding, collectibles, crafts, decorative home, home textiles, tableware           Adhesives, Chemical Cleaning, Craft Paints, Glues, Varnishes           Bedding, Blankets, Mattresses, Pillows, Rugs, Sheets, Tapestries, Throws, Towels           Cardmaking, CDs, Coins, Cosmetic Brushes, Dishes, Dishes, Dishes, Hangers, Home Décor, Household/Kitchen Appliances and Accessories, Lawn and Garden, Lighting,           Medical Devices, MP3 Players, Personal Care, Recreational, Scrapbooking, Silverware, Sports (non-apparel),                                                                                                    |
| Cosmetics<br>General Hardlines<br>home fashions: be<br>Chemical Products<br>Domestics-Textiles<br>General Hardlines<br>housewares: cookw                                                                                                    | Bath and Body Products, Makeup, OTC Drugs, Perfumes, Skincare, Tooth Whiteners         Cardmaking, CDs, Coins, Cosmetic Brushes, Dishes, DVDs, Fitness, Furniture, Glasses, GPS Devices, Hair         Brushes, Hangers, Home Décor, Household/Kitchen Appliances and Accessories, Lawn and Garden, Lighting,         Medical Devices, MP3 Players, Personal Care, Recreational, Scrapbooking, Silverware, Sports (non-apparel),         Storage, Tableware, Tea Sets, Toys, Wall Décor, Wellness         dding, collectibles, crafts, decorative home, home textiles, tableware         Adhesives, Chemical Cleaning, Craft Paints, Glues, Varnishes         Bedding, Blankets, Mattresses, Pillows, Rugs, Sheets, Tapestries, Throws, Towels         Cardmaking, CDs, Coins, Cosmetic Brushes, Dishes, DVDs, Fitness, Furniture, Glasses, GPS Devices, Hair         Brushes, Hangers, Home Décor, Household/Kitchen Appliances and Accessories, Lawn and Garden, Lighting,         Medical Devices, MP3 Players, Personal Care, Recreational, Scrapbooking, Silverware, Sports (non-apparel),         Storage, Tableware, Tea Sets, Toys, Wall Décor, Wellness         ware, hardware, kitchen accessories, small electrics, sporting goods, storage, tableware, toys                                                                                                    |
| Cosmetics<br>General Hardlines<br>home fashions: be<br>Chemical Products<br>Domestics-Textiles<br>General Hardlines<br>housewares: cookw                                                                                                    | Bath and Body Products, Makeup, OTC Drugs, Perfumes, Skincare, Tooth Whiteners           Cardmaking, CDs, Coins, Cosmetic Brushes, Dishes, DVDs, Fitness, Furniture, Glasses, GPS Devices, Hair           Brushes, Hangers, Home Décor, Household/Kitchen Appliances and Accessories, Lawn and Garden, Lighting,           Medical Devices, MP3 Players, Personal Care, Recreational, Scrapbooking, Silverware, Sports (non-apparel),           Storage, Tableware, Tea Sets, Toys, Wall Décor, Wellness           dding, collectibles, crafts, decorative home, home textiles, tableware           Adhesives, Chemical Cleaning, Craft Paints, Glues, Varnishes           Bedding, Blankets, Mattresses, Pillows, Rugs, Sheets, Tapestries, Throws, Towels           Cardmaking, CDs, Coins, Cosmetic Brushes, Dishes, DVDs, Fitness, Furniture, Glasses, GPS Devices, Hair           Brushes, Hangers, Home Décor, Household/Kitchen Appliances and Accessories, Lawn and Garden, Lighting,           Medical Devices, MP3 Players, Personal Care, Recreational, Scrapbooking, Silverware, Sports (non-apparel),           Storage, Tableware, Tea Sets, Toys, Wall Décor, Wellness                                                                                                    |
| Cosmetics<br>General Hardlines<br>home fashions: be<br>Chemical Products<br>Domestics-Textiles<br>General Hardlines<br>housewares: cookw<br>Chemical Products<br>Cookware                                                                                                    | Bath and Body Products, Makeup, OTC Drugs, Perfumes, Skincare, Tooth Whiteners         Cardmaking, CDs, Coins, Cosmetic Brushes, Dishes, DVDs, Fitness, Furniture, Glasses, GPS Devices, Hair         Brushes, Hangers, Home Décor, Household/Kitchen Appliances and Accessories, Lawn and Garden, Lighting,         Medical Devices, MP3 Players, Personal Care, Recreational, Scrapbooking, Silverware, Sports (non-apparel),         Storage, Tableware, Tea Sets, Toys, Wall Décor, Wellness         dding, collectibles, crafts, decorative home, home textiles, tableware         Adhesives, Chemical Cleaning, Craft Paints, Glues, Varnishes         Bedding, Blankets, Mattresses, Pillows, Rugs, Sheets, Tapestries, Throws, Towels         Cardmaking, CDs, Coins, Cosmetic Brushes, Dishes, DVDs, Fitness, Furniture, Glasses, GPS Devices, Hair         Brushes, Hangers, Home Décor, Household/Kitchen Appliances and Accessories, Lawn and Garden, Lighting,         Medical Devices, MP3 Players, Personal Care, Recreational, Scrapbooking, Silverware, Sports (non-apparel),         Storage, Tableware, Tea Sets, Toys, Wall Décor, Wellness         vare, hardware, kitchen accessories, small electrics, sporting goods, storage, tableware, toys         Adhesives, Chemical Cleaning, Craft Paints, Glues, Varnishes                                                                                                    |
| Cosmetics<br>General Hardlines<br>home fashions: be<br>Chemical Products<br>Domestics-Textiles<br>General Hardlines<br>housewares: cookw<br>Chemical Products<br>Cookware<br>General Hardlines                                                                                                    | Bath and Body Products, Makeup, OTC Drugs, Perfumes, Skincare, Tooth Whiteners         Cardmaking, CDs, Coins, Cosmetic Brushes, Dishes, DVDs, Fitness, Furniture, Glasses, GPS Devices, Hair         Brushes, Hangers, Home Décor, Household/Kitchen Appliances and Accessories, Lawn and Garden, Lighting,         Medical Devices, MP3 Players, Personal Care, Recreational, Scrapbooking, Silverware, Sports (non-apparel),         Storage, Tableware, Tea Sets, Toys, Wall Décor, Wellness         dding, collectibles, crafts, decorative home, home textiles, tableware         Adhesives, Chemical Cleaning, Craft Paints, Glues, Varnishes         Bedding, Blankets, Mattresses, Pillows, Rugs, Sheets, Tapestries, Throws, Towels         Cardmaking, CDs, Coins, Cosmetic Brushes, Dishes, DVDs, Fitness, Furniture, Glasses, GPS Devices, Hair         Brushes, Hangers, Home Décor, Household/Kitchen Appliances and Accessories, Lawn and Garden, Lighting,         Medical Devices, MP3 Players, Personal Care, Recreational, Scrapbooking, Silverware, Sports (non-apparel),         Storage, Tableware, Tea Sets, Toys, Wall Décor, Wellness         vare, hardware, kitchen accessories, small electrics, sporting goods, storage, tableware, toys         Adhesives, Chemical Cleaning, Craft Paints, Glues, Varnishes         Bakeware, Pans, Pots         Cardmaking, CDs, Coins, Cosmetic Brushes, Dishes, DVDs, Fitness, Furniture, Glasses, GPS Devices, Hair         Brushes, Hangers, Home Décor, Household/Kitchen Appliances and Accessories, Lawn and Garden, Lighting,         Medical Devices, MP3 P                          |
| Cosmetics<br>General Hardlines<br>Chemical Products<br>Domestics-Textiles<br>General Hardlines<br>housewares: cookw<br>Chemical Products<br>Cookware<br>General Hardlines<br>general Hardlines                                                                                                    | Bath and Body Products, Makeup, OTC Drugs, Perfumes, Skincare, Tooth Whiteners         Cardmaking, CDs, Coins, Cosmetic Brushes, Dishes, DVDs, Fitness, Furniture, Glasses, GPS Devices, Hair         Brushes, Hangers, Home Décor, Household/Kitchen Appliances and Accessories, Lawn and Garden, Lighting,         Medical Devices, MP3 Players, Personal Care, Recreational, Scrapbooking, Silverware, Sports (non-apparel),         Storage, Tableware, Tea Sets, Toys, Wall Décor, Wellness         dding, collectibles, crafts, decorative home, home textiles, tableware         Adhesives, Chemical Cleaning, Craft Paints, Glues, Varnishes         Bedding, Blankets, Mattresses, Pillows, Rugs, Sheets, Tapestries, Throws, Towels         Cardmaking, CDs, Coins, Cosmetic Brushes, Dishes, DVDs, Fitness, Furniture, Glasses, GPS Devices, Hair         Brushes, Hangers, Home Décor, Household/Kitchen Appliances and Accessories, Lawn and Garden, Lighting,         Medical Devices, MP3 Players, Personal Care, Recreational, Scrapbooking, Silverware, Sports (non-apparel),         Storage, Tableware, Tea Sets, Toys, Wall Décor, Wellness         vare, hardware, kitchen accessories, small electrics, sporting goods, storage, tableware, toys         Adhesives, Chemical Cleaning, Craft Paints, Glues, Varnishes         Bakeware, Pans, Pots         Cardmaking, CDs, Coins, Cosmetic Brushes, Dishes, DVDs, Fitness, Furniture, Glasses, GPS Devices, Hair         Brushes, Hangers, Home Décor, Household/Kitchen Appliances and Accessories, Lawn and Garden, Lighting,         Medical Devices, MP3 P                          |
| Cosmetics<br>General Hardlines<br>Chemical Products<br>Domestics-Textiles<br>General Hardlines<br>Coekwares: cookw<br>Chemical Products<br>Cookware<br>General Hardlines<br>General Hardlines                                                                                                    | Bath and Body Products, Makeup, OTC Drugs, Perfumes, Skincare, Tooth Whiteners         Cardmaking, CDs, Coins, Cosmetic Brushes, Dishes, DVDs, Fitness, Furniture, Glasses, GPS Devices, Hair         Brushes, Hangers, Home Décor, Household/Kitchen Appliances and Accessories, Lawn and Garden, Lighting,         Medical Devices, MP3 Players, Personal Care, Recreational, Scrapbooking, Silverware, Sports (non-apparel),         Storage, Tableware, Tea Sets, Toys, Wall Décor, Wellness         dding, collectibles, crafts, decorative home, home textiles, tableware         Adhesives, Chemical Cleaning, Craft Paints, Glues, Varnishes         Bedding, Blankets, Mattresses, Pillows, Rugs, Sheets, Tapestries, Throws, Towels         Cardmaking, CDs, Coins, Cosmetic Brushes, Dishes, DVDs, Fitness, Furniture, Glasses, GPS Devices, Hair         Brushes, Hangers, Home Décor, Household/Kitchen Appliances and Accessories, Lawn and Garden, Lighting,         Medical Devices, MP3 Players, Personal Care, Recreational, Scrapbooking, Silverware, Sports (non-apparel),         Storage, Tableware, Tea Sets, Toys, Wall Décor, Wellness         ware, hardware, kitchen accessories, small electrics, sporting goods, storage, tableware, toys         Adhesives, Chemical Cleaning, Craft Paints, Glues, Varnishes         Bakeware, Pans, Pots         Cardmaking, CDs, Coins, Cosmetic Brushes, Dishes, DVDs, Fitness, Furniture, Glasses, GPS Devices, Hair         Brushes, Hangers, Home Décor, Household/Kitchen Appliances and Accessories, Lawn and Garden, Lighting,         Medical Devices, MP3 P                          |
| Cosmetics<br>General Hardlines<br>Chemical Products<br>Domestics-Textiles<br>General Hardlines<br>Chemical Products<br>Coekware<br>General Hardlines<br>Cookware<br>General Hardlines<br>iewelry: bracelets, ne<br>Anklet<br>Bangle                                                                                                    | Bath and Body Products, Makeup, OTC Drugs, Perfumes, Skincare, Tooth Whiteners         Cardmaking, CDs, Coins, Cosmetic Brushes, Dishes, DVDs, Fitness, Furniture, Glasses, GPS Devices, Hair         Brushes, Hangers, Home Décor, Household/Kitchen Appliances and Accessories, Lawn and Garden, Lighting,         Medical Devices, MP3 Players, Personal Care, Recreational, Scrapbooking, Silverware, Sports (non-apparel),         Storage, Tableware, Tea Sets, Toys, Wall Décor, Wellness         dding, collectibles, crafts, decorative home, home textiles, tableware         Adhesives, Chemical Cleaning, Craft Paints, Glues, Varnishes         Bedding, Blankets, Mattresses, Pillows, Rugs, Sheets, Tapestries, Throws, Towels         Cardmaking, CDs, Coins, Cosmetic Brushes, Dishes, DVDs, Fitness, Furniture, Glasses, GPS Devices, Hair         Brushes, Hangers, Home Décor, Household/Kitchen Appliances and Accessories, Lawn and Garden, Lighting,         Medical Devices, MP3 Players, Personal Care, Recreational, Scrapbooking, Silverware, Sports (non-apparel),         Storage, Tableware, Tea Sets, Toys, Wall Décor, Wellness         vare, hardware, kitchen accessories, small electrics, sporting goods, storage, tableware, toys         Adhesives, Chemical Cleaning, Craft Paints, Glues, Varnishes         Bakeware, Pans, Pots         Cardmaking, CDs, Coins, Cosmetic Brushes, Dishes, DVDs, Fitness, Furniture, Glasses, GPS Devices, Hair         Brushes, Hangers, Home Décor, Household/Kitchen Appliances and Accessories, Lawn and Garden, Lighting,         Medical Devices, MP3 P                          |
| Cosmetics<br>General Hardlines<br>Chemical Products<br>Domestics-Textiles<br>General Hardlines<br>Chemical Products<br>Comestics-Textiles<br>General Hardlines<br>Cookware<br>General Hardlines<br>General Hardlines<br>General Hardlines                                                                                                    | Bath and Body Products, Makeup, OTC Drugs, Perfumes, Skincare, Tooth Whiteners         Cardmaking, CDs, Coins, Cosmetic Brushes, Dishes, DVDs, Fitness, Furniture, Glasses, GPS Devices, Hair         Brushes, Hangers, Home Décor, Household/Kitchen Appliances and Accessories, Lawn and Garden, Lighting,         Medical Devices, MP3 Players, Personal Care, Recreational, Scrapbooking, Silverware, Sports (non-apparel),         Storage, Tableware, Tea Sets, Toys, Wall Décor, Wellness         dding, collectibles, crafts, decorative home, home textiles, tableware         Adhesives, Chemical Cleaning, Craft Paints, Glues, Varnishes         Bedding, Blankets, Mattresses, Pillows, Rugs, Sheets, Tapestries, Throws, Towels         Cardmaking, CDs, Coins, Cosmetic Brushes, Dishes, DVDs, Fitness, Furniture, Glasses, GPS Devices, Hair         Brushes, Hangers, Home Décor, Household/Kitchen Appliances and Accessories, Lawn and Garden, Lighting,         Medical Devices, MP3 Players, Personal Care, Recreational, Scrapbooking, Silverware, Sports (non-apparel),         Storage, Tableware, Tea Sets, Toys, Wall Décor, Wellness         vare, hardware, kitchen accessories, small electrics, sporting goods, storage, tableware, toys         Adhesives, Chemical Cleaning, Craft Paints, Glues, Varnishes         Bakeware, Pans, Pots         Cardmaking, CDs, Coins, Cosmetic Brushes, Dishes, DVDs, Fitness, Furniture, Glasses, GPS Devices, Hair         Brushes, Hangers, Home Décor, Household/Kitchen Appliances and Accessories, Lawn and Garden, Lighting,         Medical Devices, MP3 P                          |
| Cosmetics<br>General Hardlines<br>General Hardlines<br>bomestics-Textiles<br>General Hardlines<br>bousewares: cookw<br>Chemical Products<br>Cookware<br>General Hardlines<br>general Hardlines<br>general Hardlines<br>broch                                                                                                    | Bath and Body Products, Makeup, OTC Drugs, Perfumes, Skincare, Tooth Whiteners         Cardmaking, CDs, Coins, Cosmetic Brushes, Dishes, DVDs, Fitness, Furniture, Glasses, GPS Devices, Hair         Brushes, Hangers, Home Décor, Household/Kitchen Appliances and Accessories, Lawn and Garden, Lighting,         Medical Devices, MP3 Players, Personal Care, Recreational, Scrapbooking, Silverware, Sports (non-apparel),         Storage, Tableware, Tea Sets, Toys, Wall Décor, Wellness         dding, collectibles, crafts, decorative home, home textiles, tableware         Adhesives, Chemical Cleaning, Craft Paints, Glues, Varnishes         Bedding, Blankets, Mattresses, Pillows, Rugs, Sheets, Tapestries, Throws, Towels         Cardmaking, CDs, Coins, Cosmetic Brushes, Dishes, DVDs, Fitness, Furniture, Glasses, GPS Devices, Hair         Brushes, Hangers, Home Décor, Household/Kitchen Appliances and Accessories, Lawn and Garden, Lighting,         Medical Devices, MP3 Players, Personal Care, Recreational, Scrapbooking, Silverware, Sports (non-apparel),         Storage, Tableware, Tea Sets, Toys, Wall Décor, Wellness         vare, hardware, kitchen accessories, small electrics, sporting goods, storage, tableware, toys         Adhesives, Chemical Cleaning, Craft Paints, Glues, Varnishes         Bakeware, Pans, Pots         Cardmaking, CDs, Coins, Cosmetic Brushes, Dishes, DVDs, Fitness, Furniture, Glasses, GPS Devices, Hair         Brushes, Hangers, Home Décor, Household/Kitchen Appliances and Accessories, Lawn and Garden, Lighting,         Medical Devices, MP3 P                          |
| Cosmetics<br>General Hardlines<br>General Hardlines<br>bomestics-Textiles<br>General Hardlines<br>conversional Hardlines<br>cookware<br>General Hardlines<br>cookware<br>General Hardlines<br>general Hardlines<br>pewelry: bracelets, net<br>Anklet<br>Bangle<br>Bracelet<br>Brooch<br>Charm                                                                             | Bath and Body Products, Makeup, OTC Drugs, Perfumes, Skincare, Tooth Whiteners         Cardmaking, CDs, Coins, Cosmetic Brushes, Dishes, DVDs, Fitness, Furniture, Glasses, GPS Devices, Hair         Brushes, Hangers, Home Décor, Household/Kitchen Appliances and Accessories, Lawn and Garden, Lighting,         Medical Devices, MP3 Players, Personal Care, Recreational, Scrapbooking, Silverware, Sports (non-apparel),         Storage, Tableware, Tea Sets, Toys, Wall Décor, Wellness         dding, collectibles, crafts, decorative home, home textiles, tableware         Adhesives, Chemical Cleaning, Craft Paints, Glues, Varnishes         Bedding, Blankets, Mattresses, Pillows, Rugs, Sheets, Tapestries, Throws, Towels         Cardmaking, CDs, Coins, Cosmetic Brushes, Dishes, DVDs, Fitness, Furniture, Glasses, GPS Devices, Hair         Brushes, Hangers, Home Décor, Household/Kitchen Appliances and Accessories, Lawn and Garden, Lighting,         Medical Devices, MP3 Players, Personal Care, Recreational, Scrapbooking, Silverware, Sports (non-apparel),         Storage, Tableware, Tea Sets, Toys, Wall Décor, Wellness         vare, hardware, kitchen accessories, small electrics, sporting goods, storage, tableware, toys         Adhesives, Chemical Cleaning, Craft Paints, Glues, Varnishes         Bakeware, Pans, Pots         Cardmaking, CDs, Coins, Cosmetic Brushes, Dishes, DVDs, Fitness, Furniture, Glasses, GPS Devices, Hair         Brushes, Hangers, Home Décor, Household/Kitchen Appliances and Accessories, Lawn and Garden, Lighting,         Medical Devices, MP3 P                          |
| Cosmetics<br>General Hardlines<br>General Hardlines<br>Chemical Products<br>Domestics-Textiles<br>General Hardlines<br>housewares: cookw<br>Chemical Products<br>Cookware<br>General Hardlines<br>General Hardlines<br>iewelry: bracelets, ne<br>Anklet<br>Bangle<br>Bracelet<br>Brooch<br>Charm<br>Cuff                                                                  | Bath and Body Products, Makeup, OTC Drugs, Perfumes, Skincare, Tooth Whiteners         Cardmaking, CDs, Coins, Cosmetic Brushes, Dishes, DVDs, Fitness, Furniture, Glasses, GPS Devices, Hair         Brushes, Hangers, Home Décor, Household/Kitchen Appliances and Accessories, Lawn and Garden, Lighting,         Medical Devices, MP3 Players, Personal Care, Recreational, Scrapbooking, Silverware, Sports (non-apparel),         Storage, Tableware, Tea Sets, Toys, Wall Décor, Wellness         dding, collectibles, crafts, decorative home, home textiles, tableware         Adhesives, Chemical Cleaning, Craft Paints, Glues, Varnishes         Bedding, Blankets, Mattresses, Pillows, Rugs, Sheets, Tapestries, Throws, Towels         Cardmaking, CDs, Coins, Cosmetic Brushes, Dishes, DVDs, Fitness, Furniture, Glasses, GPS Devices, Hair         Brushes, Hangers, Home Décor, Household/Kitchen Appliances and Accessories, Lawn and Garden, Lighting,         Medical Devices, MP3 Players, Personal Care, Recreational, Scrapbooking, Silverware, Sports (non-apparel),         Storage, Tableware, Tea Sets, Toys, Wall Décor, Wellness         ware, hardware, kitchen accessories, small electrics, sporting goods, storage, tableware, toys         Adhesives, Chemical Cleaning, Craft Paints, Glues, Varnishes         Bakeware, Pans, Pots         Cardmaking, CDs, Coins, Cosmetic Brushes, Dishes, DVDs, Fitness, Furniture, Glasses, GPS Devices, Hair         Brushes, Hangers, Home Décor, Household/Kitchen Appliances and Accessories, Lawn and Garden, Lighting,         Medical Devices, MP3 P                          |
| Cosmetics<br>General Hardlines<br>General Hardlines<br>Chemical Products<br>Domestics-Textiles<br>General Hardlines<br>housewares: cookw<br>Chemical Products<br>Cookware<br>General Hardlines<br>General Hardlines<br>iewelry: bracelets, ne<br>Anklet<br>Bangle<br>Bracelet<br>Bracelet<br>Brooch<br>Charm<br>Cuff<br>Earring                                           | Bath and Body Products, Makeup, OTC Drugs, Perfumes, Skincare, Tooth Whiteners         Cardmaking, CDs, Coins, Cosmetic Brushes, Dishes, DVDs, Fitness, Furniture, Glasses, GPS Devices, Hair         Brushes, Hangers, Home Décor, Household/Kitchen Appliances and Accessories, Lawn and Garden, Lighting,         Medical Devices, MP3 Players, Personal Care, Recreational, Scrapbooking, Silverware, Sports (non-apparel),         Storage, Tableware, Tea Sets, Toys, Wall Décor, Wellness         dding, collectibles, crafts, decorative home, home textiles, tableware         Adhesives, Chemical Cleaning, Craft Paints, Glues, Varnishes         Bedding, Blankets, Mattresses, Pillows, Rugs, Sheets, Tapestries, Throws, Towels         Cardmaking, CDS, Coins, Cosmetic Brushes, Dishes, DVDs, Fitness, Furniture, Glasses, GPS Devices, Hair         Brushes, Hangers, Home Décor, Household/Kitchen Appliances and Accessories, Lawn and Garden, Lighting,         Medical Devices, MP3 Players, Personal Care, Recreational, Scrapbooking, Silverware, Sports (non-apparel),         Storage, Tableware, Tea Sets, Toys, Wall Décor, Wellness         vare, hardware, kitchen accessories, small electrics, sporting goods, storage, tableware, toys         Adhesives, Chemical Cleaning, Craft Paints, Glues, Varnishes         Bakeware, Pans, Pots         Cardmaking, CDs, Coins, Cosmetic Brushes, Dishes, DVDs, Fitness, Furniture, Glasses, GPS Devices, Hair         Brushes, Hangers, Home Décor, Household/Kitchen Appliances and Accessories, Lawn and Garden, Lighting,         Medical Devices, MP3 P                          |
| Cosmetics<br>General Hardlines<br>General Hardlines<br>Chemical Products<br>Domestics-Textiles<br>General Hardlines<br>housewares: cookw<br>Chemical Products<br>Cookware<br>General Hardlines<br>General Hardlines<br>jewelry: bracelets, ne<br>Anklet<br>Bangle<br>Bracelet<br>Bracelet<br>Bracelet<br>Bracelet<br>Bracelet<br>Charm<br>Cuff<br>Earring<br>Necklace     | Bath and Body Products, Makeup, OTC Drugs, Perfumes, Skincare, Tooth Whiteners         Cardmaking, CDs, Coins, Cosmetic Brushes, Dishes, DVDs, Fitness, Furniture, Glasses, GPS Devices, Hair         Brushes, Hangers, Home Décor, Household/Kitchen Appliances and Accessories, Lawn and Garden, Lighting,         Medical Devices, MP3 Players, Personal Care, Recreational, Scrapbooking, Silverware, Sports (non-apparel),         Storage, Tableware, Tea Sets, Toys, Wall Décor, Wellness         dding, collectibles, crafts, decorative home, home textiles, tableware         Adhesives, Chemical Cleaning, Craft Paints, Glues, Varnishes         Bedding, Blankets, Mattresses, Pillows, Rugs, Sheets, Tapestries, Throws, Towels         Cardmaking, CDs, Coins, Cosmetic Brushes, Dishes, DVDs, Fitness, Furniture, Glasses, GPS Devices, Hair         Brushes, Hangers, Home Décor, Household/Kitchen Appliances and Accessories, Lawn and Garden, Lighting,         Medical Devices, MP3 Players, Personal Care, Recreational, Scrapbooking, Silverware, Sports (non-apparel),         Storage, Tableware, Tea Sets, Toys, Wall Décor, Wellness         vare, hardware, kitchen accessories, small electrics, sporting goods, storage, tableware, toys         Adhesives, Chemical Cleaning, Craft Paints, Glues, Varnishes         Bakeware, Pans, Pots         Cardmaking, CDS, Coins, Cosmetic Brushes, Dishes, DVDs, Fitness, Furniture, Glasses, GPS Devices, Hair         Brushes, Hangers, Home Décor, Household/Kitchen Appliances and Accessories, Lawn and Garden, Lighting,<br>Medical Devices, MP3 Players, Personal Care, Recreat |
| Cosmetics<br>General Hardlines<br>General Hardlines<br>Chemical Products<br>Domestics-Textiles<br>General Hardlines<br>housewares: cookw<br>Chemical Products<br>Cookware<br>General Hardlines<br>jewelry: bracelets, ne<br>Anklet<br>Bangle<br>Bracelet<br>Bracelet<br>Bracelet<br>Bracelet<br>Charm<br>Cuff<br>Earring<br>Necklace<br>Pendant                           | Bath and Body Products, Makeup, OTC Drugs, Perfumes, Skincare, Tooth Whiteners         Cardmaking, CDs, Coins, Cosmetic Brushes, Dishes, DVDs, Fitness, Furniture, Glasses, GPS Devices, Hair         Brushes, Hangers, Home Décor, Household/Kitchen Appliances and Accessories, Lawn and Garden, Lighting,         Medical Devices, MP3 Players, Personal Care, Recreational, Scrapbooking, Silverware, Sports (non-apparel),         Storage, Tableware, Tea Sets, Toys, Wall Décor, Wellness         dding, collectibles, crafts, decorative home, home textiles, tableware         Adhesives, Chemical Cleaning, Craft Paints, Glues, Varnishes         Bedding, Blankets, Mattresses, Pillows, Rugs, Sheets, Tapestries, Throws, Towels         Cardmaking, CDs, Coins, Cosmetic Brushes, Dishes, DVDs, Fitness, Furniture, Glasses, GPS Devices, Hair         Brushes, Hangers, Home Décor, Household/Kitchen Appliances and Accessories, Lawn and Garden, Lighting,         Medical Devices, MP3 Players, Personal Care, Recreational, Scrapbooking, Silverware, Sports (non-apparel),         Storage, Tableware, Tea Sets, Toys, Wall Décor, Wellness         vare, hardware, kitchen accessories, small electrics, sporting goods, storage, tableware, toys         Adhesives, Chemical Cleaning, Craft Paints, Glues, Varnishes         Bakeware, Pans, Pots         Cardmaking, CDs, Coins, Cosmetic Brushes, Dishes, DVDs, Fitness, Furniture, Glasses, GPS Devices, Hair         Brushes, Hangers, Home Décor, Household/Kitchen Appliances and Accessories, Lawn and Garden, Lighting,         Medical Devices, MP3 P                          |
| Cosmetics<br>General Hardlines<br>General Hardlines<br>Domestics-Textiles<br>General Hardlines<br>Chemical Products<br>General Hardlines<br>Cookware<br>General Hardlines<br>General Hardlines<br>igewelry: bracelets, ne<br>Anklet<br>Bangle<br>Bracelet<br>Brooch<br>Charm<br>Charm<br>Charm<br>Charm<br>Charm<br>Earring<br>Necklace<br>Pendant<br>Ring                | Bath and Body Products, Makeup, OTC Drugs, Perfumes, Skincare, Tooth Whiteners           Cardmaking, CDs, Coins, Cosmetic Brushes, Dishes, DVDs, Fitness, Furniture, Glasses, GPS Devices, Hair           Brushes, Hangers, Home Décor, Household/Kitchen Appliances and Accessories, Lawn and Garden, Lighting,           Medical Devices, MP3 Players, Personal Care, Recreational, Scrapbooking, Silverware, Sports (non-apparel),           Storage, Tableware, Tea Sets, Toys, Wall Décor, Wellness           dding, collectibles, crafts, decorative home, home textiles, tableware           Adhesives, Chemical Cleaning, Craft Paints, Glues, Varnishes           Bedding, Blankets, Mattresses, Pillows, Rugs, Sheets, Tapestries, Throws, Towels           Cardmaking, CDs, Coins, Cosmetic Brushes, Dishes, DVDs, Fitness, Furniture, Glasses, GPS Devices, Hair           Brushes, Hangers, Home Décor, Household/Kitchen Appliances and Accessories, Lawn and Garden, Lighting,           Medical Devices, MP3 Players, Personal Care, Recreational, Scrapbooking, Silverware, Sports (non-apparel),           Storage, Tableware, Tea Sets, Toys, Wall Décor, Wellness           vare, hardware, kitchen accessories, small electrics, sporting goods, storage, tableware, toys           Adhesives, Chemical Cleaning, Craft Paints, Glues, Varnishes           Bakeware, Pans, Pots           Cardmaking, CDs, Coins, Cosmetic Brushes, Dishes, DVDs, Fitness, Furniture, Glasses, GPS Devices, Hair           Brushes, Hangers, Home Décor, Household/Kitchen Appliances and Accessories, Lawn and Garden, Lighting,                         |
| Cosmetics<br>General Hardlines<br>General Hardlines<br>Domestics-Textiles<br>General Hardlines<br>Chemical Products<br>General Hardlines<br>housewares: cookw<br>Chemical Products<br>Cookware<br>General Hardlines<br>jewelry: bracelets, ne<br>Anklet<br>Bangle<br>Bracelet<br>Bracelet<br>Brooch<br>Charm<br>Cuff<br>Earring<br>Necklace<br>Pendant<br>Ring<br>Watches | Bath and Body Products, Makeup, OTC Drugs, Perfumes, Skincare, Tooth Whiteners         Cardmaking, CDs, Coins, Cosmetic Brushes, Dishes, DVDs, Fitness, Furniture, Glasses, GPS Devices, Hair         Brushes, Hangers, Home Décor, Household/Kitchen Appliances and Accessories, Lawn and Garden, Lighting,         Medical Devices, MP3 Players, Personal Care, Recreational, Scrapbooking, Silverware, Sports (non-apparel),         Storage, Tableware, Tea Sets, Toys, Wall Décor, Wellness         dding, collectibles, crafts, decorative home, home textiles, tableware         Adhesives, Chemical Cleaning, Craft Paints, Glues, Varnishes         Bedding, Blankets, Mattresses, Pillows, Rugs, Sheets, Tapestries, Throws, Towels         Cardmaking, CDs, Coins, Cosmetic Brushes, Dishes, DVDs, Fitness, Furniture, Glasses, GPS Devices, Hair         Brushes, Hangers, Home Décor, Household/Kitchen Appliances and Accessories, Lawn and Garden, Lighting,         Medical Devices, MP3 Players, Personal Care, Recreational, Scrapbooking, Silverware, Sports (non-apparel),         Storage, Tableware, Tea Sets, Toys, Wall Décor, Wellness         vare, hardware, kitchen accessories, small electrics, sporting goods, storage, tableware, toys         Adhesives, Chemical Cleaning, Craft Paints, Glues, Varnishes         Bakeware, Pans, Pots         Cardmaking, CDs, Coins, Cosmetic Brushes, Dishes, DVDs, Fitness, Furniture, Glasses, GPS Devices, Hair         Brushes, Hangers, Home Décor, Household/Kitchen Appliances and Accessories, Lawn and Garden, Lighting,         Medical Devices, MP3 P                          |
| Cosmetics<br>General Hardlines<br>General Hardlines<br>Domestics-Textiles<br>General Hardlines<br>housewares: cookw<br>Chemical Products<br>Cookware<br>General Hardlines<br>jewelry: bracelets, ne<br>Anklet<br>Bangle<br>Bracelet<br>Bracelet<br>Brooch<br>Charm<br>Cuff<br>Earring<br>Necklace<br>Pendant<br>Ring<br>Watches                                           | Bath and Body Products, Makeup, OTC Drugs, Perfumes, Skincare, Tooth Whiteners         Cardmaking, CDs, Coins, Cosmetic Brushes, Dishes, DVDs, Fitness, Furniture, Glasses, GPS Devices, Hair         Brushes, Hangers, Home Décor, Household/Kitchen Appliances and Accessories, Lawn and Garden, Lighting,         Medical Devices, MP3 Players, Personal Care, Recreational, Scrapbooking, Silverware, Sports (non-apparel),         Storage, Tableware, Tea Sets, Toys, Wall Décor, Wellness         dding, collectibles, crafts, decorative home, home textiles, tableware         Adhesives, Chemical Cleaning, Craft Paints, Glues, Varnishes         Bedding, Blankets, Mattresses, Pillows, Rugs, Sheets, Tapestries, Throws, Towels         Cardmaking, CDs, Coins, Cosmetic Brushes, Dishes, DVDs, Fitness, Furniture, Glasses, GPS Devices, Hair         Brushes, Hangers, Home Décor, Household/Kitchen Appliances and Accessories, Lawn and Garden, Lighting,         Medical Devices, MP3 Players, Personal Care, Recreational, Scrapbooking, Silverware, Sports (non-apparel),         Storage, Tableware, Tea Sets, Toys, Wall Décor, Wellness         vare, hardware, kitchen accessories, small electrics, sporting goods, storage, tableware, toys         Adhesives, Chemical Cleaning, Craft Paints, Glues, Varnishes         Bakeware, Pans, Pots         Cardmaking, CDs, Coins, Cosmetic Brushes, Dishes, DVDs, Fitness, Furniture, Glasses, GPS Devices, Hair         Brusches, Hangers, Home Décor, Household/Kitchen Appliances and Accessories, Lawn and Garden, Lighting,         Medical Devices, MP3                           |

It's fun here.

# **APPENDIX B: KEY CONTACTS**

#### Key Contacts in Quality Assurance

- **Kim Dixon** | Sr. Manager of Fit: Apparel, Accessories | 727.872.7442 | <u>kim.dixon@hsn.net</u> Apparel | Accessories
- **Rita Fontan** | QA Manager: Apparel, Accessories | 727.872.5625 | <u>rita.fontan@hsn.net</u> Apparel | Accessories
- Jan Radcliffe | QA Manager: Jewelry | 727.872.7278 | jan.radcliffe@hsn.net Fine Jewelry | Fashion Jewelry | Watches
- **Debbie Edmonds** | QA Manager: Home | 727.872.5099 | <u>debbie.edmonds@hsn.net</u> Textiles | Home Fashions
- Randy Cigarran | QA Manager: Hardlines & Regulated | 727.872.5098 | <u>randy.cigarran@hsn.net</u> Beauty| Fitness | Food | Personal Care | Electronics | Housewares
- **Frank Ruotolo** | Senior Manager: QA Operations | 727.872.7393 | <u>frank.ruotolo@hsn.net</u> Evaluates, improves product packaging, manages on-site inspections

#### **Key Contacts in Product Information**

Brooke Cole | Director, Product Information | 727.872.7532 | brooke.cole@hsn.net

Jim Delosh | Managing Editor, Product Information | 727.872.5422 | james.delosh@hsn.net

Meaghan Forbes-Ross | PI Manager, Her Hub | 727.872.7206 | meaghan.forbes-ross@hsn.net

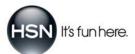